## Using Excel as <sup>a</sup> Data Checker for Batches

### Keith Kibbey Lee County Environmental Laboratory Lee County Florida

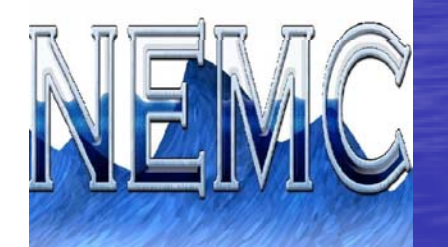

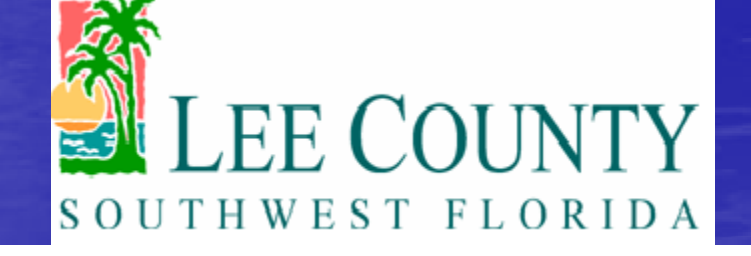

NEMC 08/02/2012

# or Find you Errors Before your Errors find you.

### Keith Kibbey Lee County Environmental Laboratory Lee County Florida

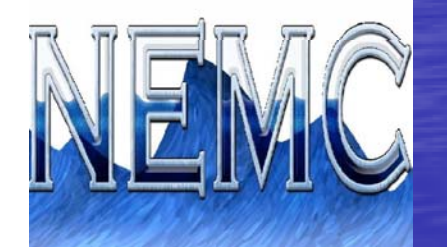

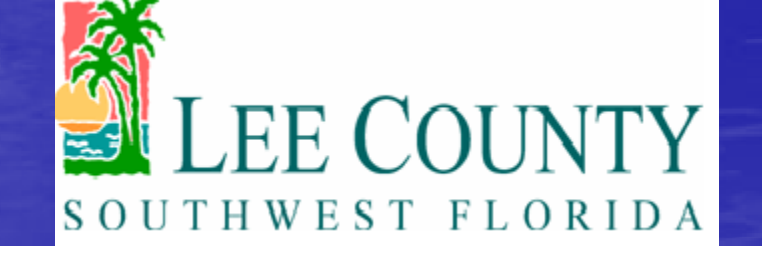

NEMC 08/02/2012

### After you finish your analytical run, what do you do?

- Look for a violation or out of control using specifications?
- Look at each entry on the screen? Hope you didn't make a mistake, and entered everything correctly?

Several years ago I was inspecting a contract laboratory.

• LIMS used a Microsoft SQL database.

• Some how they checked if analysis were done within holding times by using a export to Microsoft Excel.

• While Playing around with Excel one day I found the answer

Minimum Requirements • Your data must be in a database Access – SQL **Oracle**  You must understand where your data is stored. – What fields are in what tables How are your tables linked or key fields • You need a safe user ID with read only access

### If your unsure about your database

• Make an Microsoft Access ODBC to your LIMS database • Look around for the fields you want • Remember you can't get the "data " out if it's not "in" first. • If all else fails Ask your DBA or LIMS vendor for help DBA = Data Base Administrator

### Now, on with the show

• It looks like this • In a perfect world.

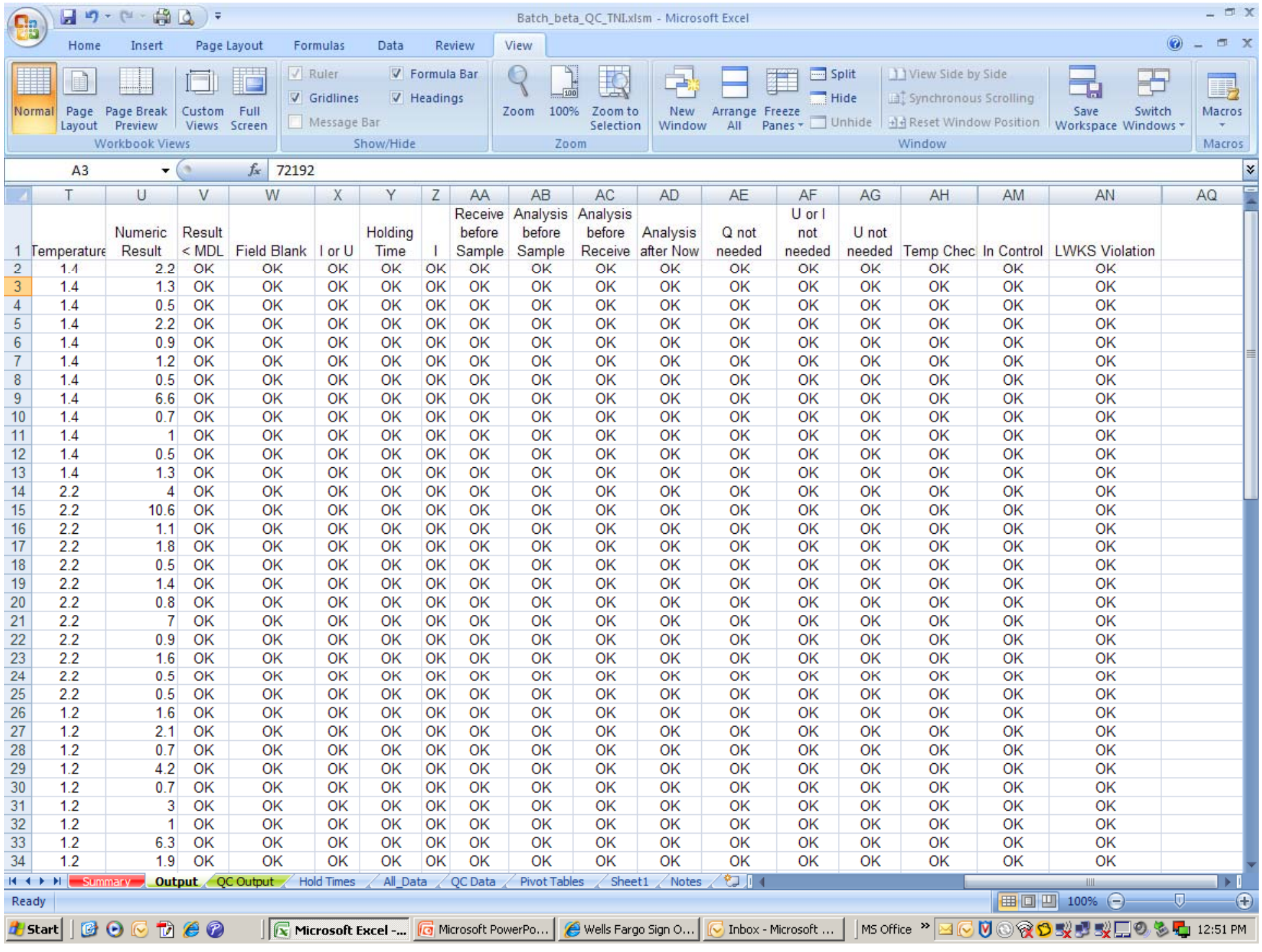

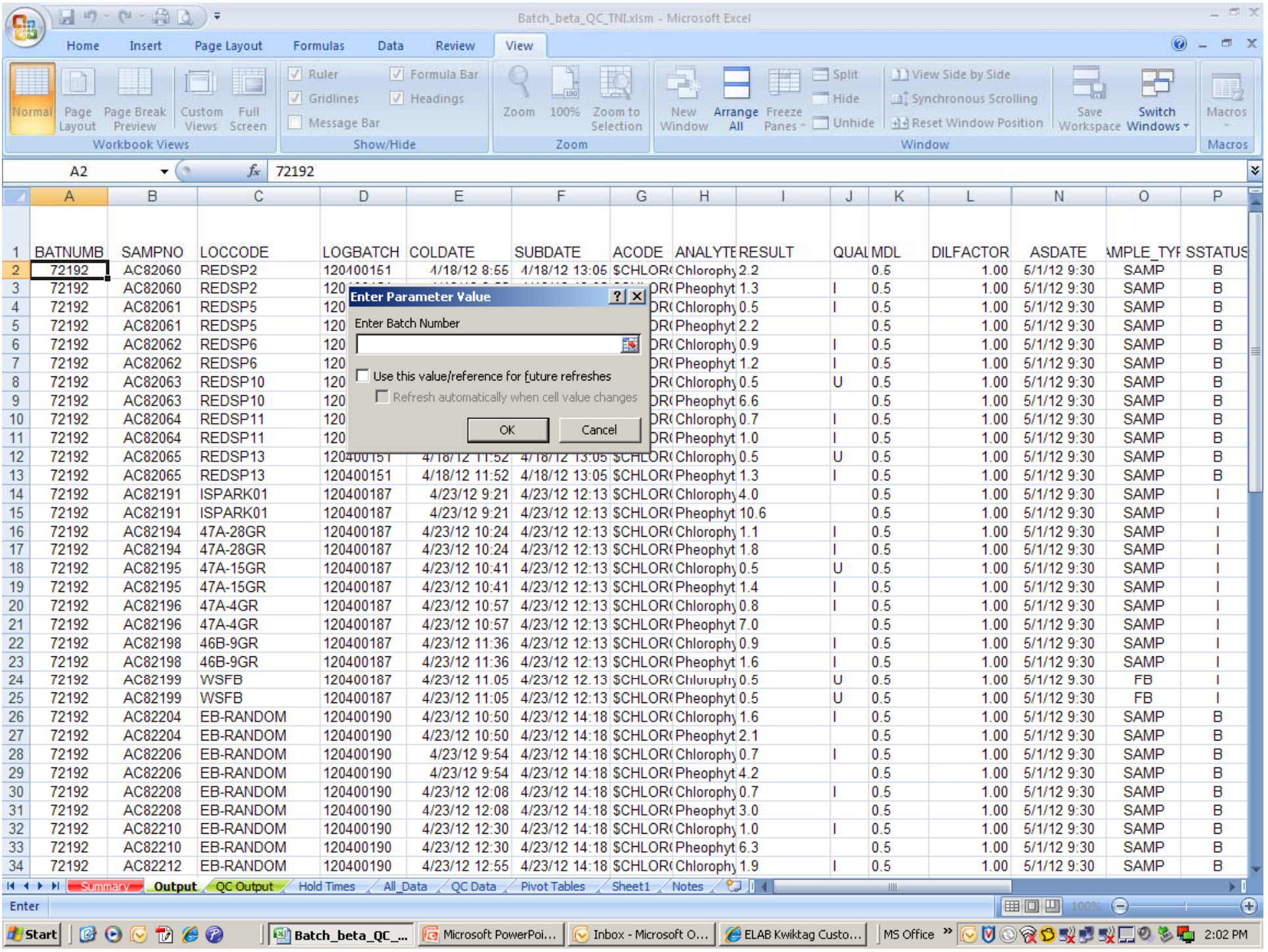

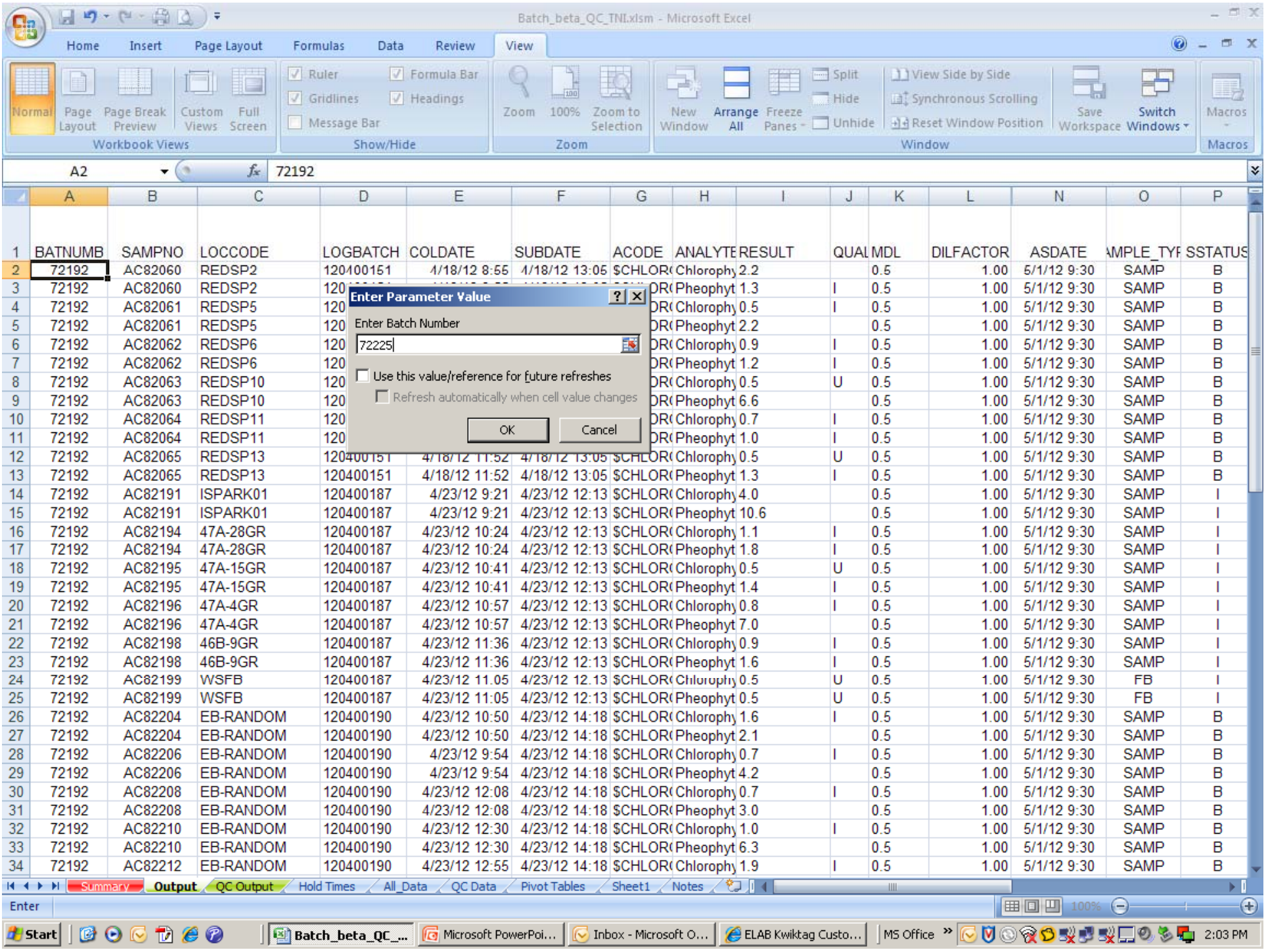

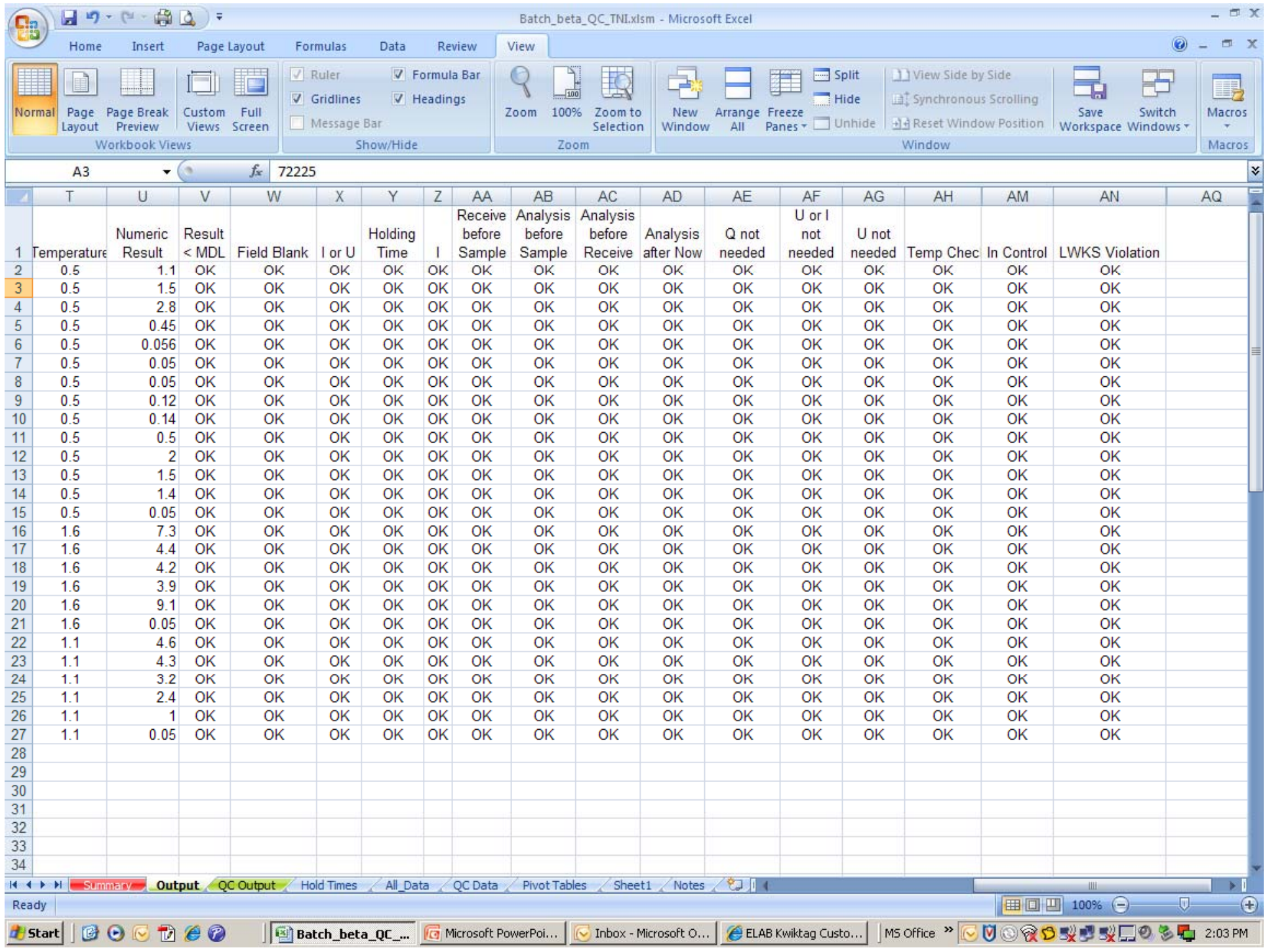

# And now for some less than perfect data

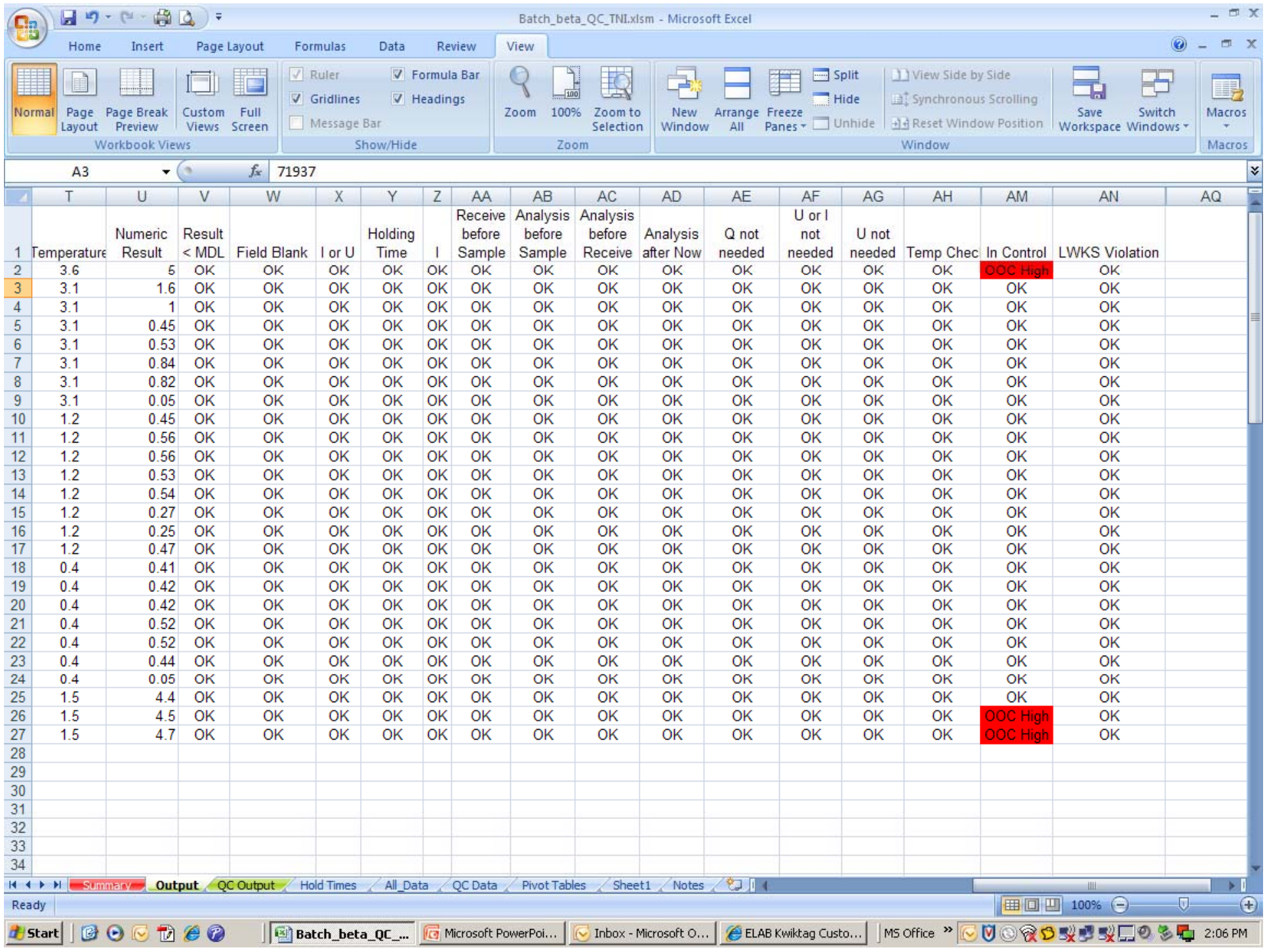

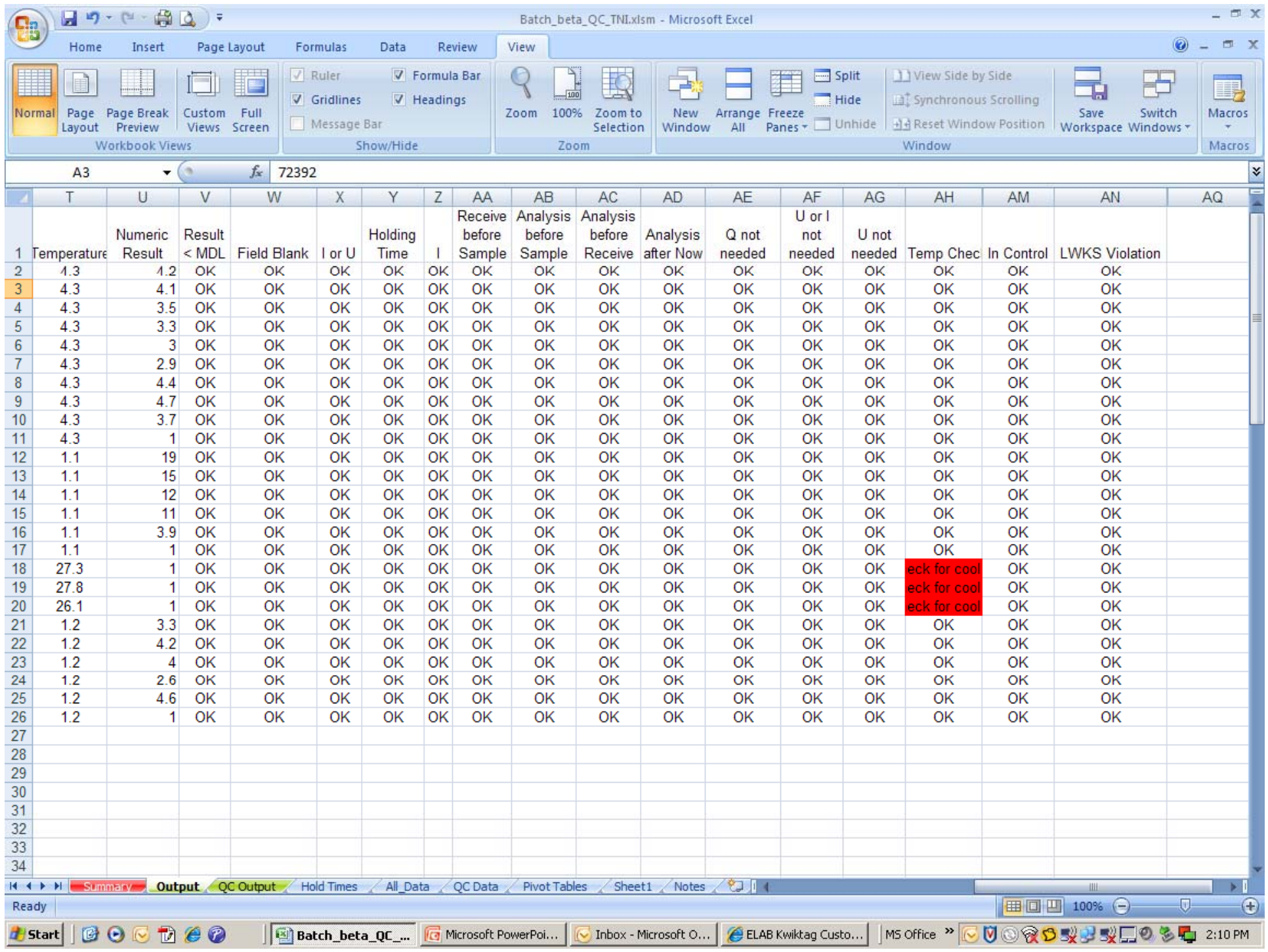

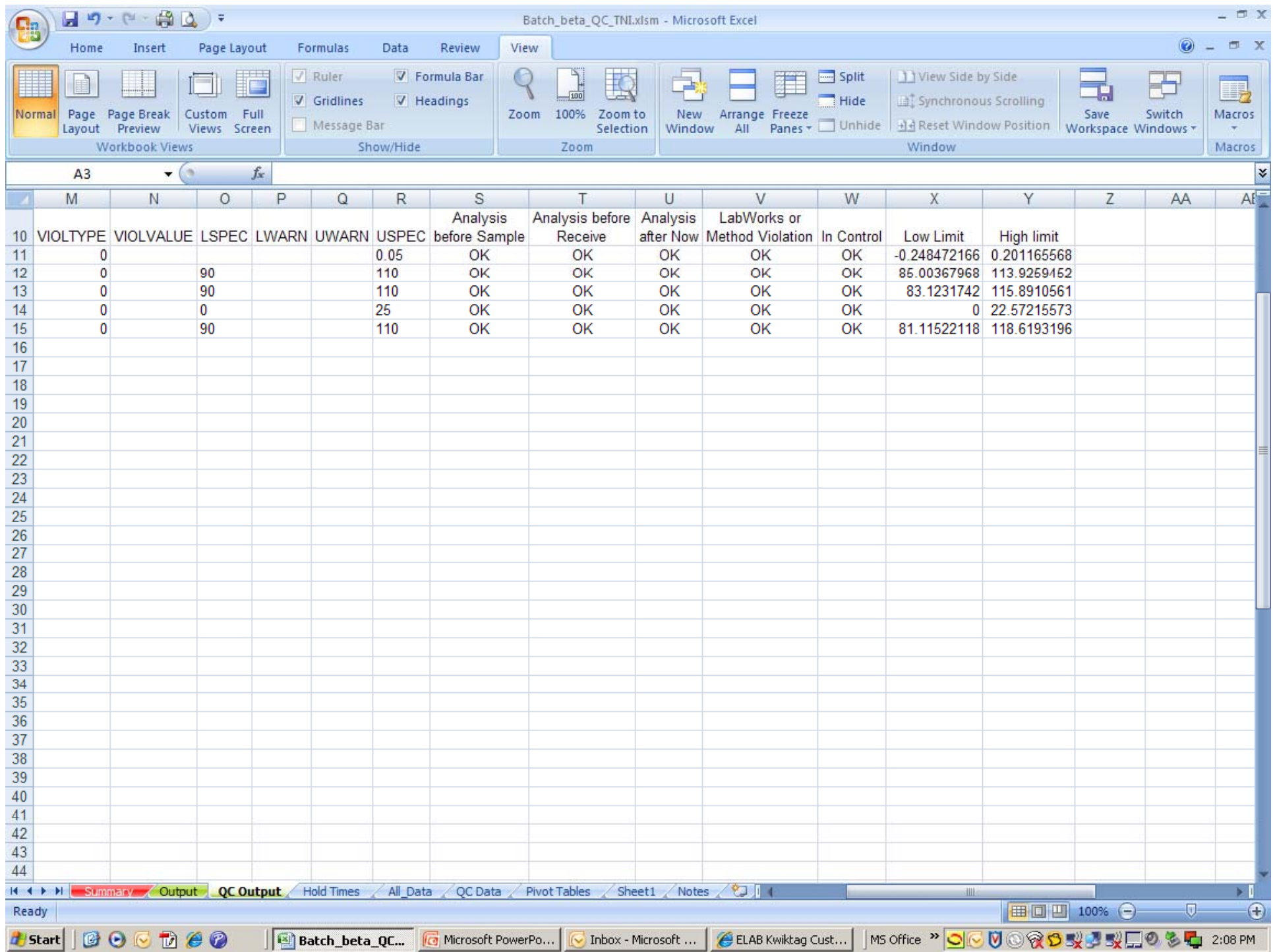

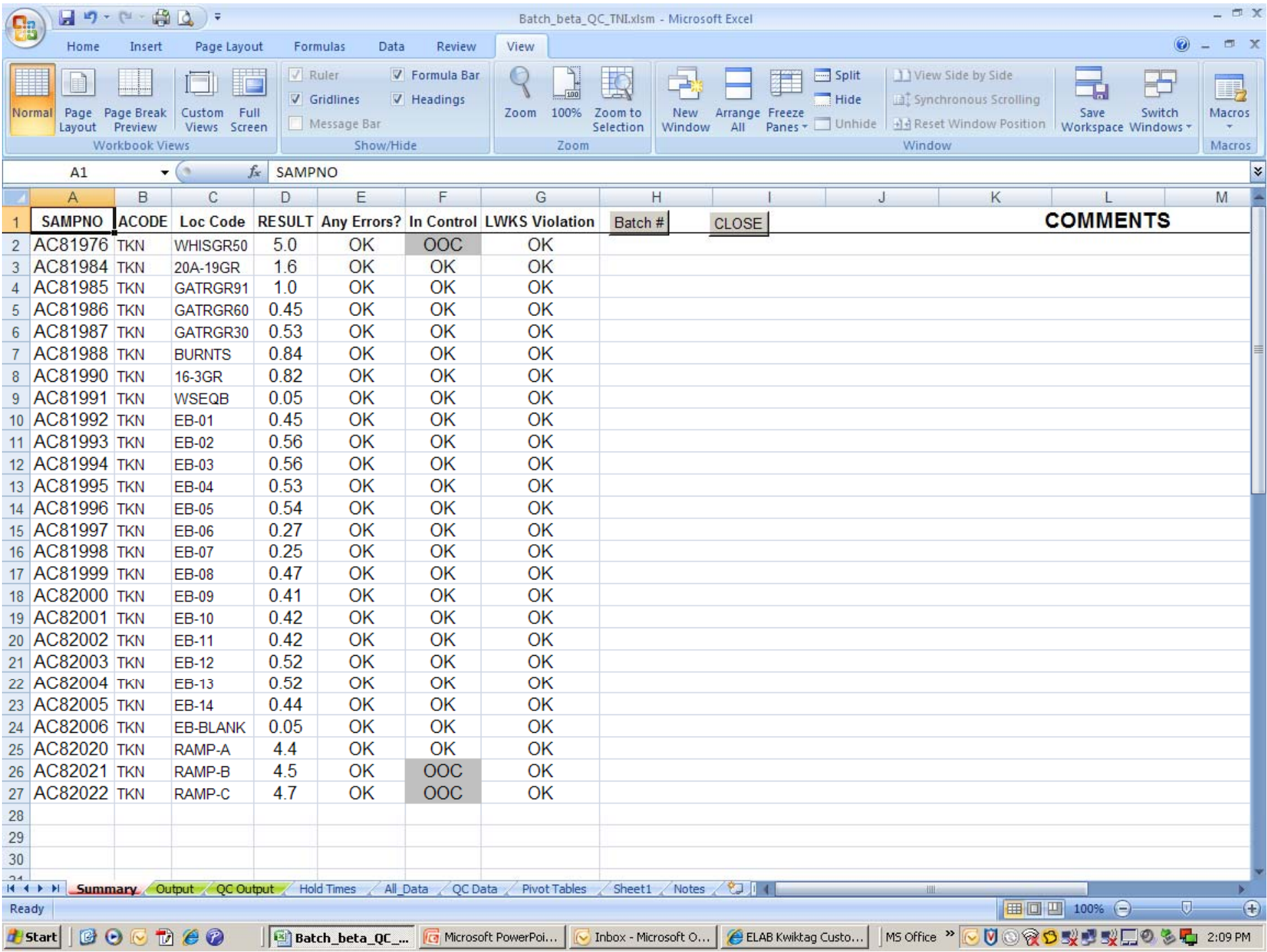

Three Easy Steps: • Get your data • Write your formulas • Automate with a macro

# Step One

• Get your data

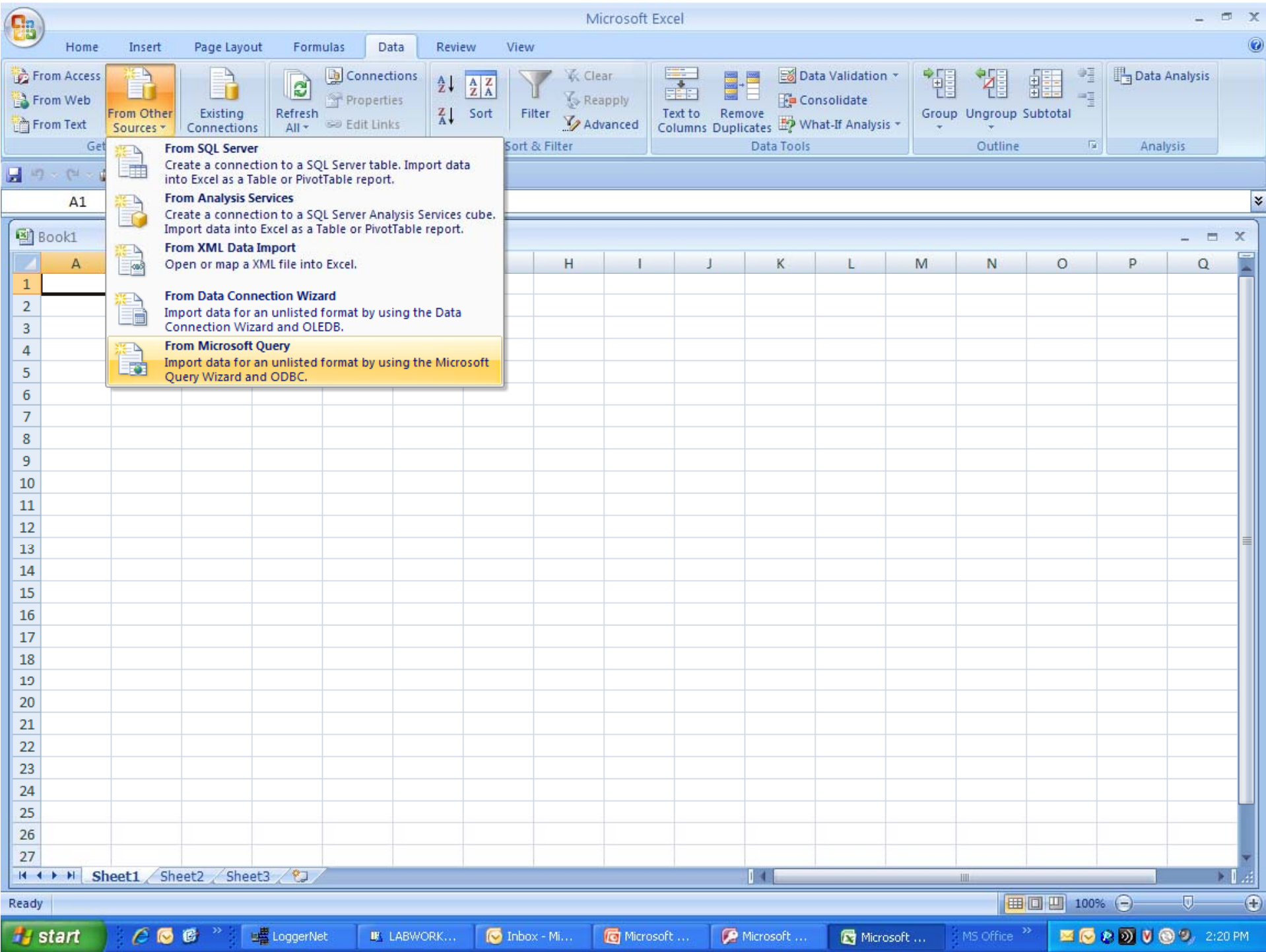

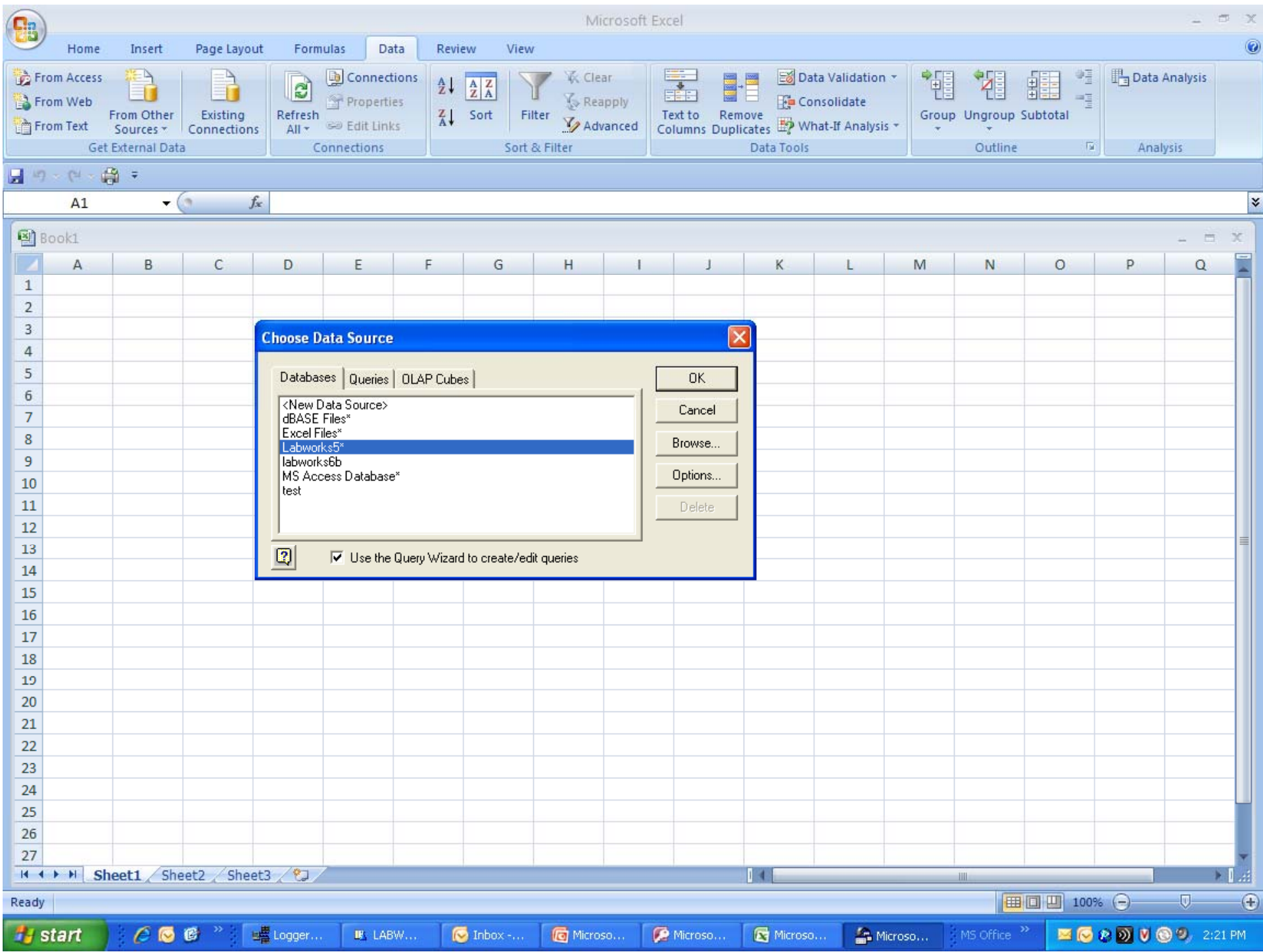

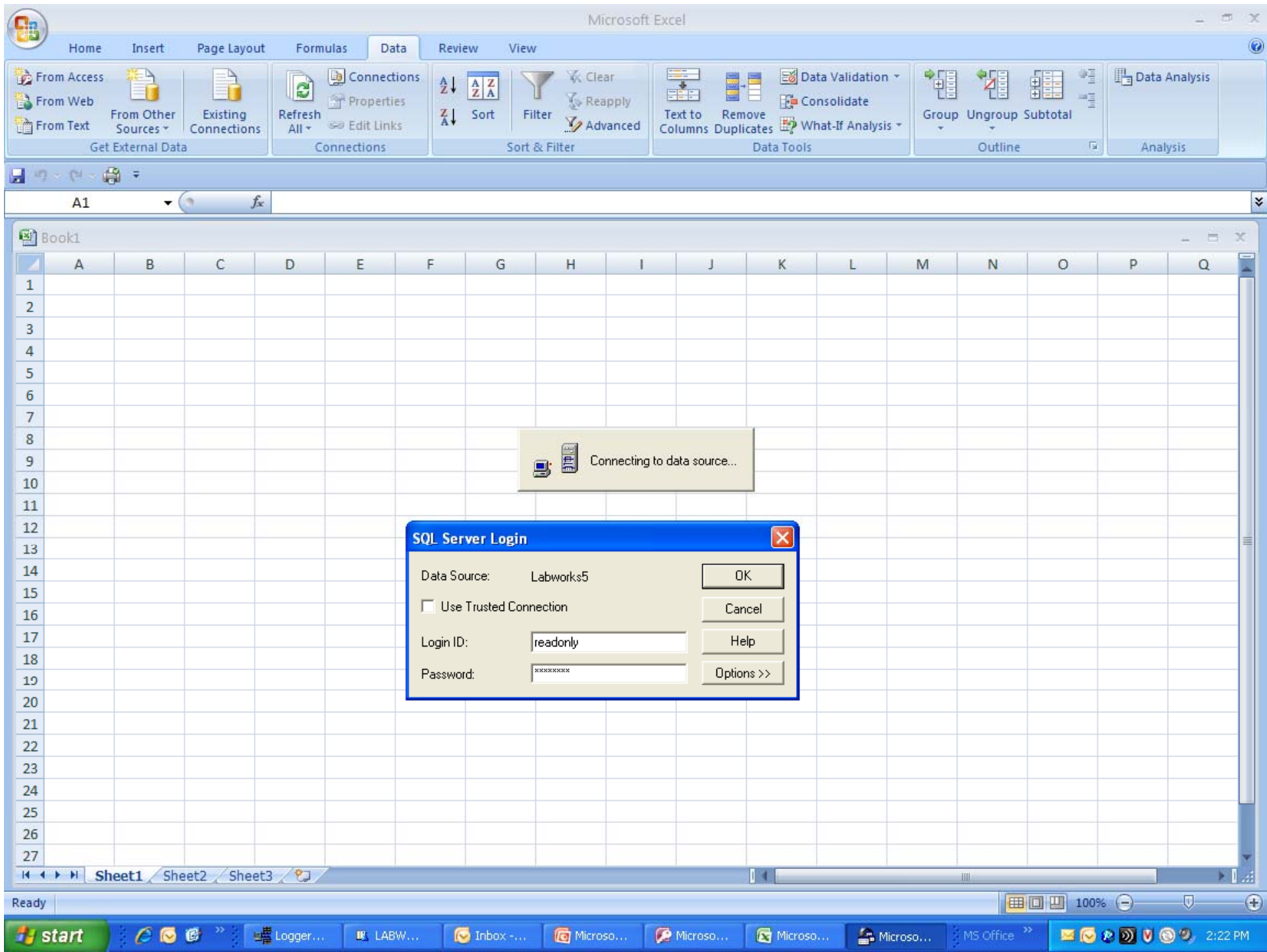

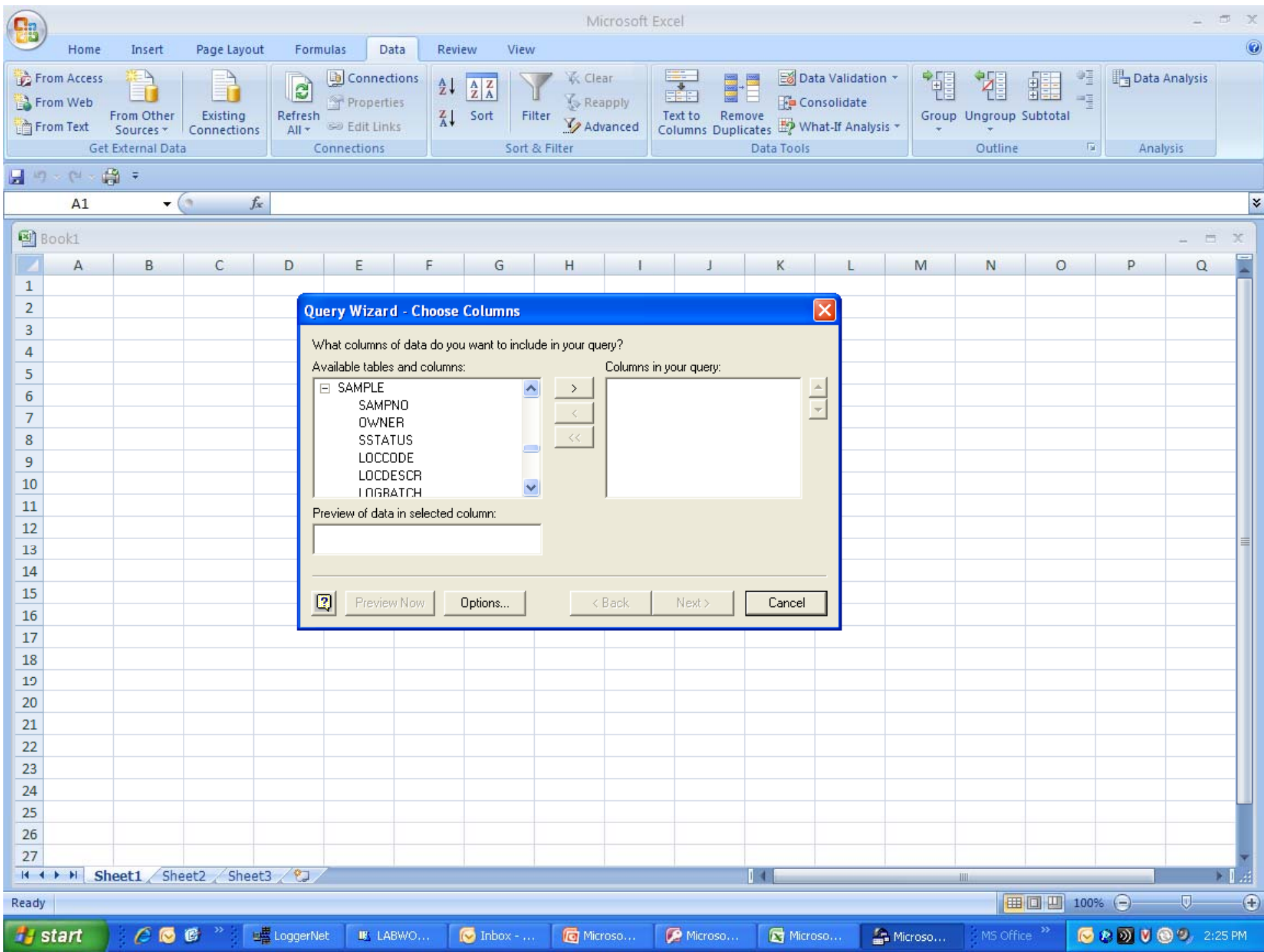

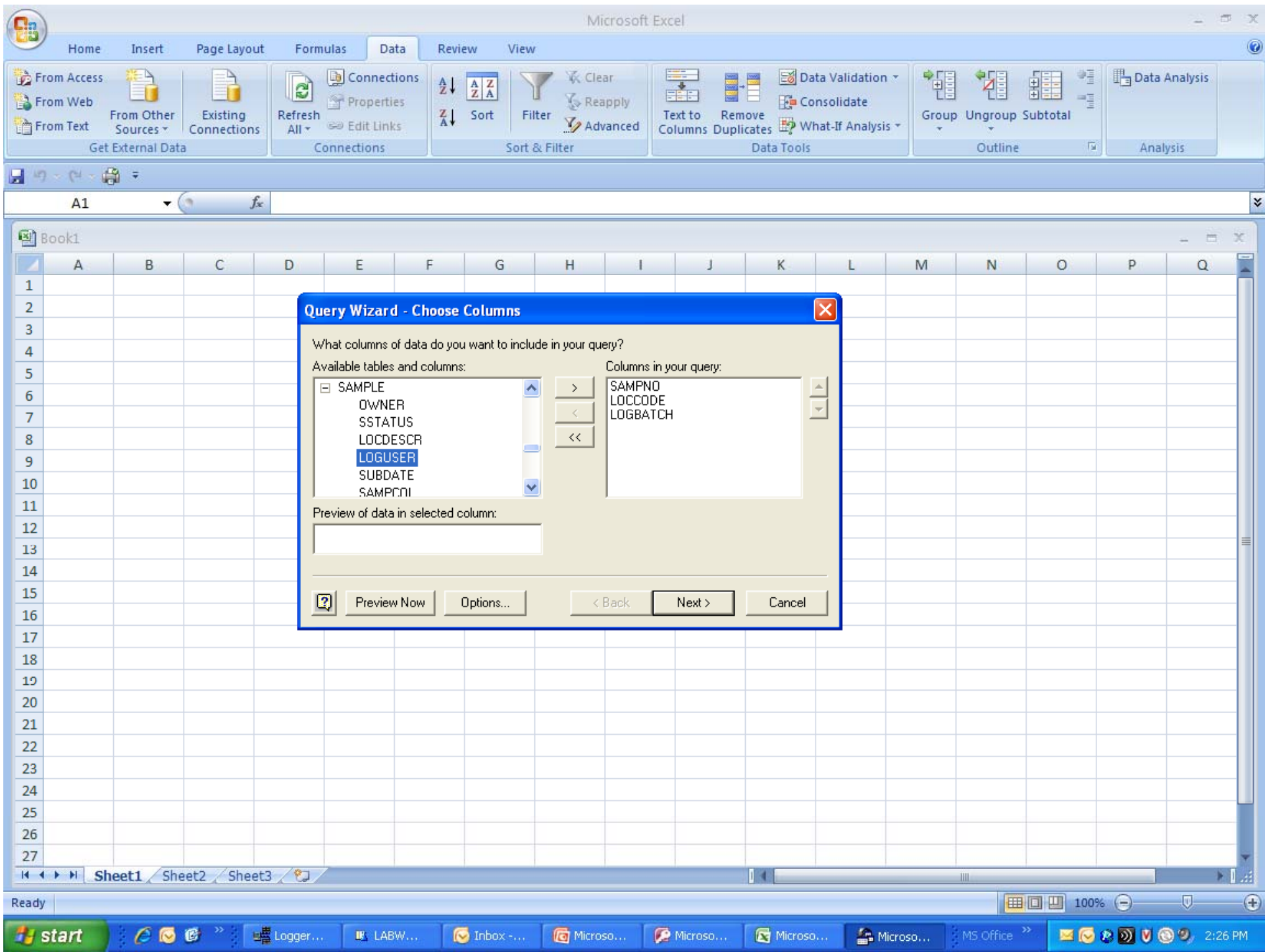

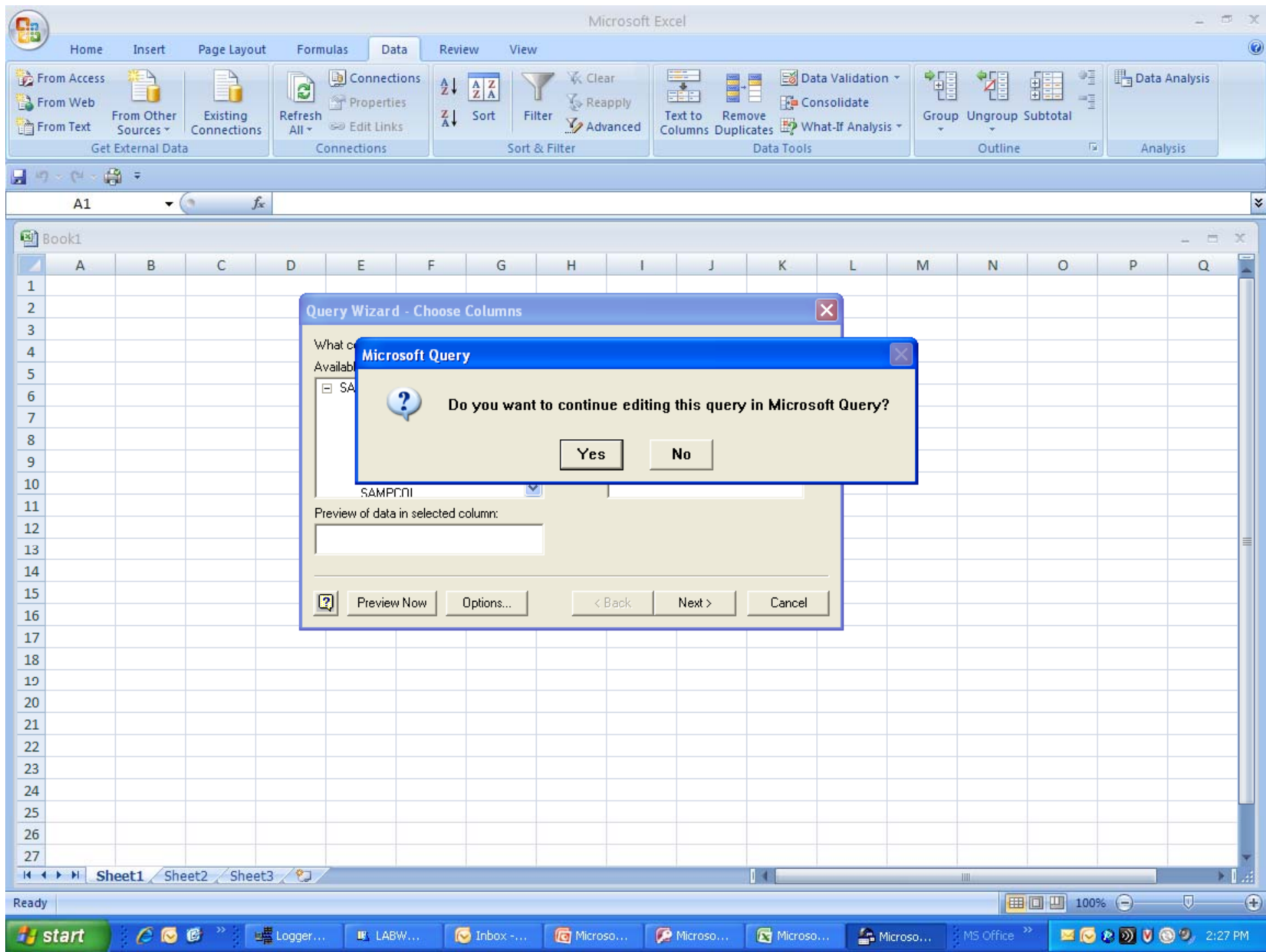

File Edit View Format Table Criteria Records Window Help

### 

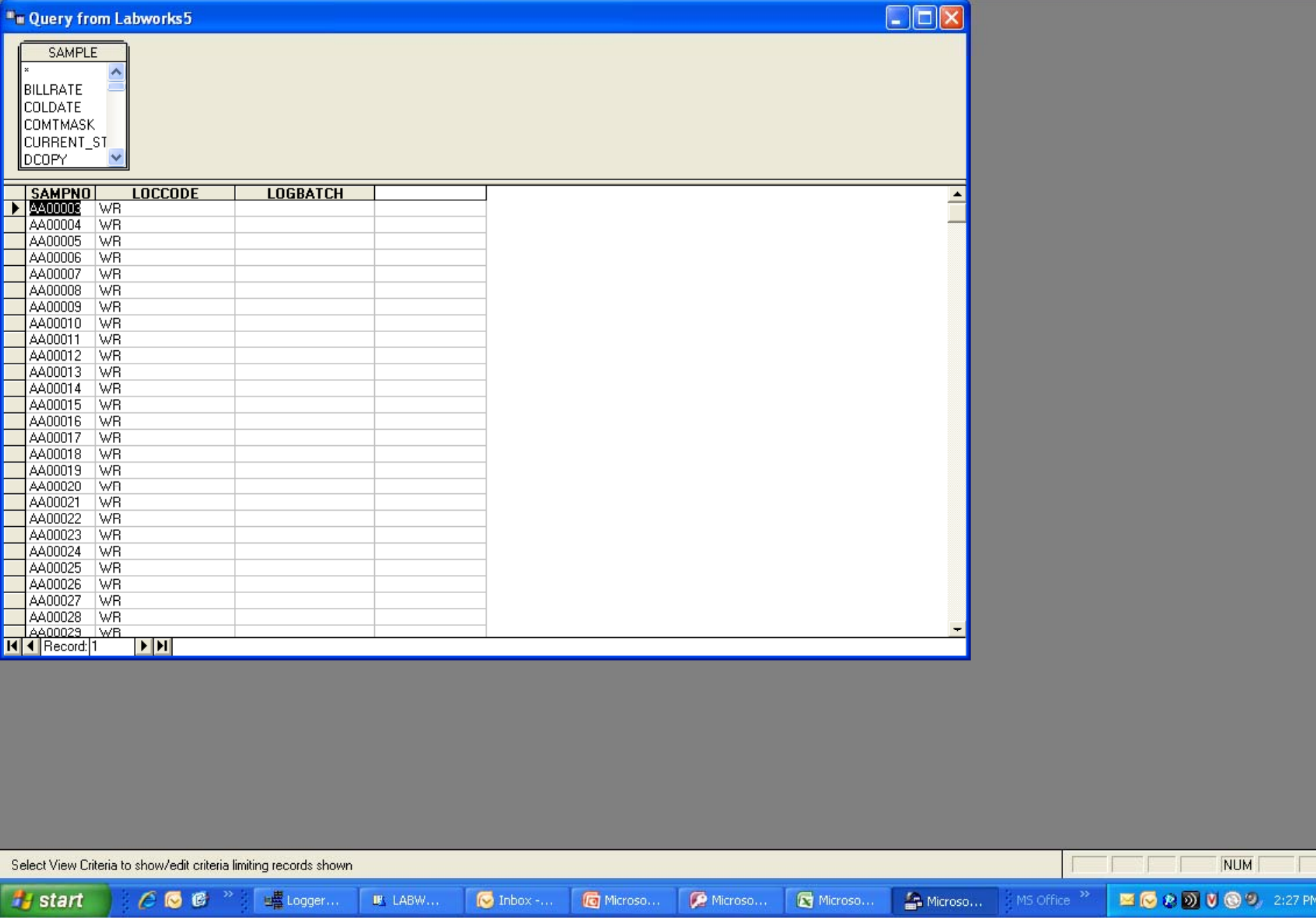

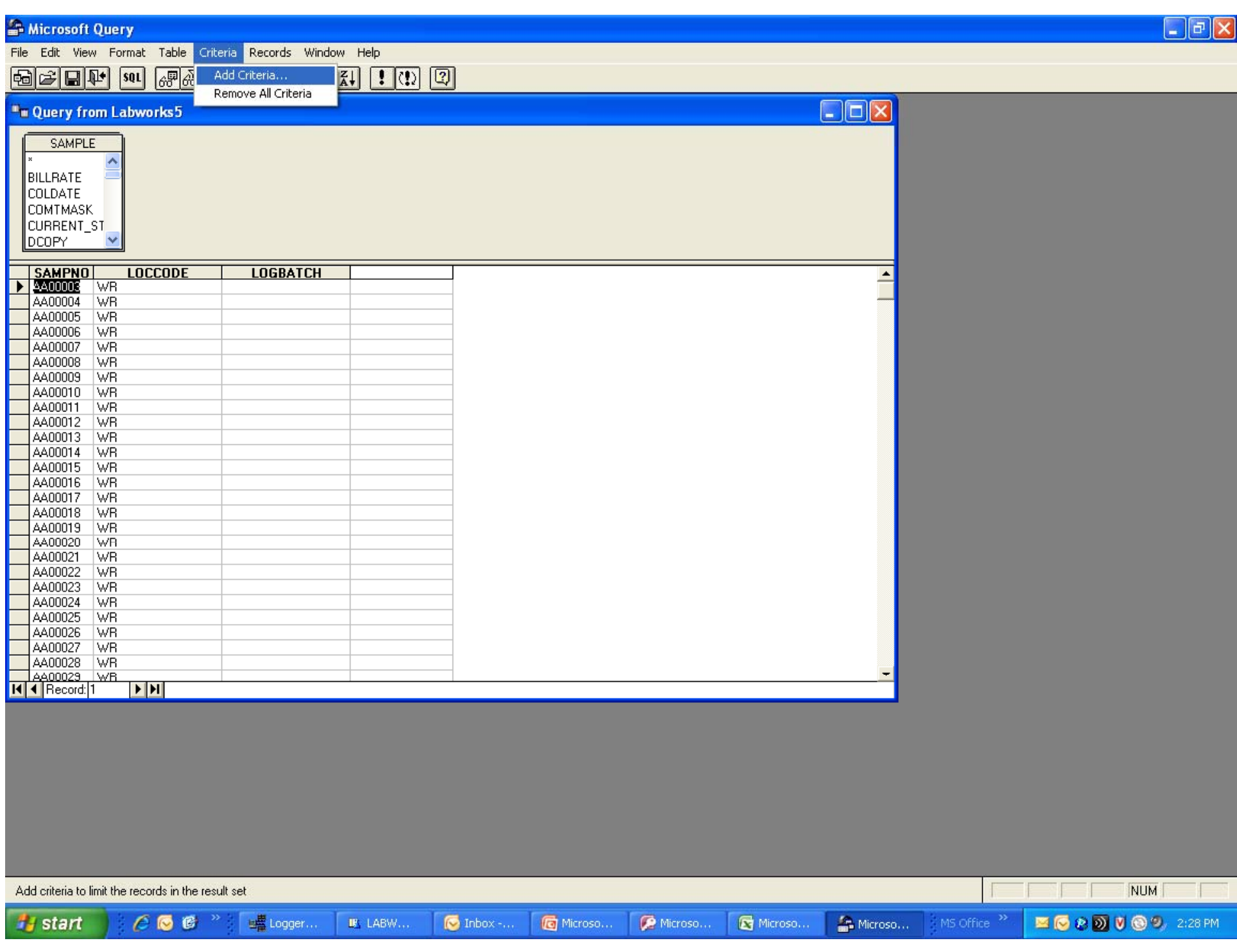

### Microsoft Query

File Edit View Format Table Criteria Records Window Help

### **同中日中 30 周羽 日 7- 2 生み 1 0 日**

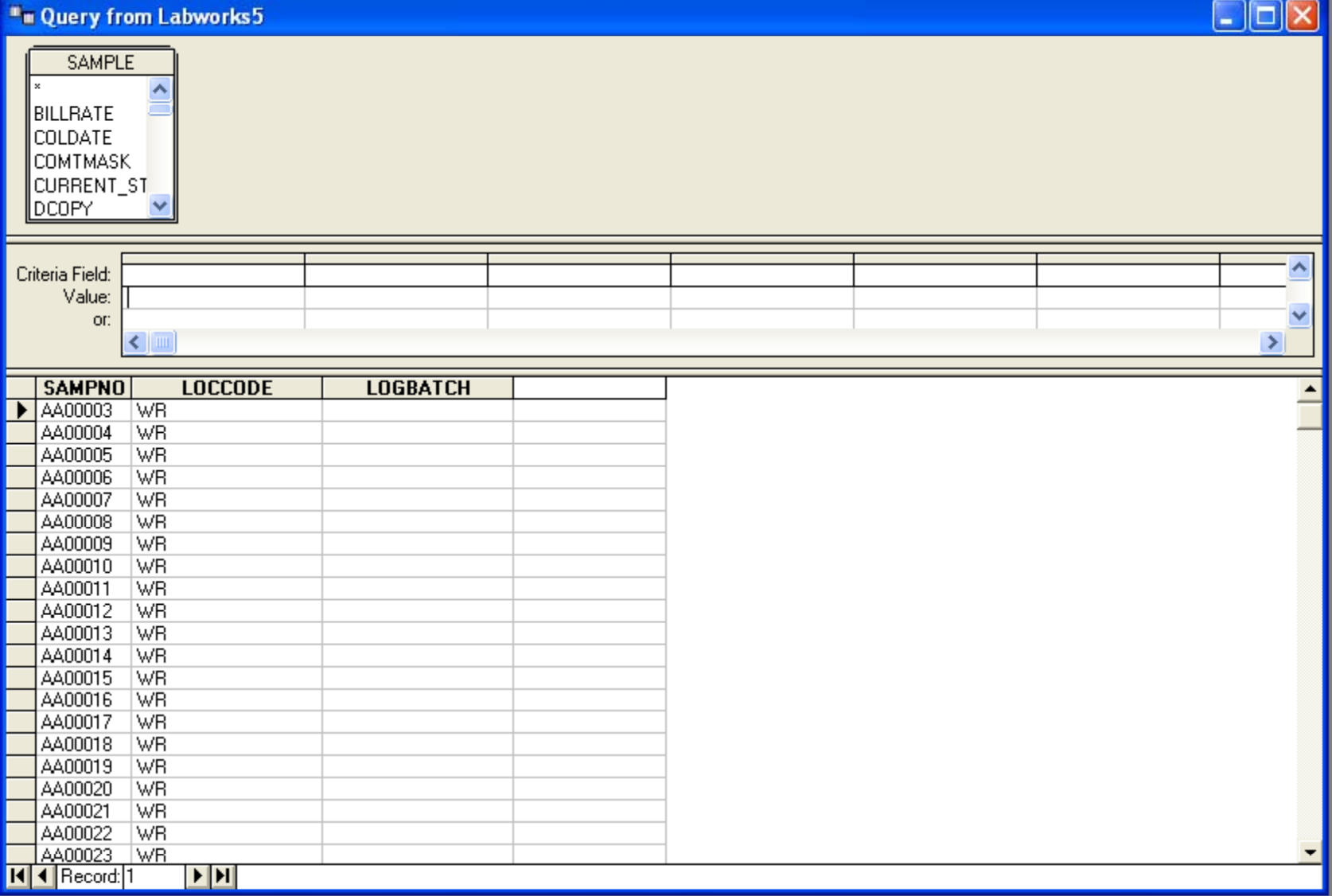

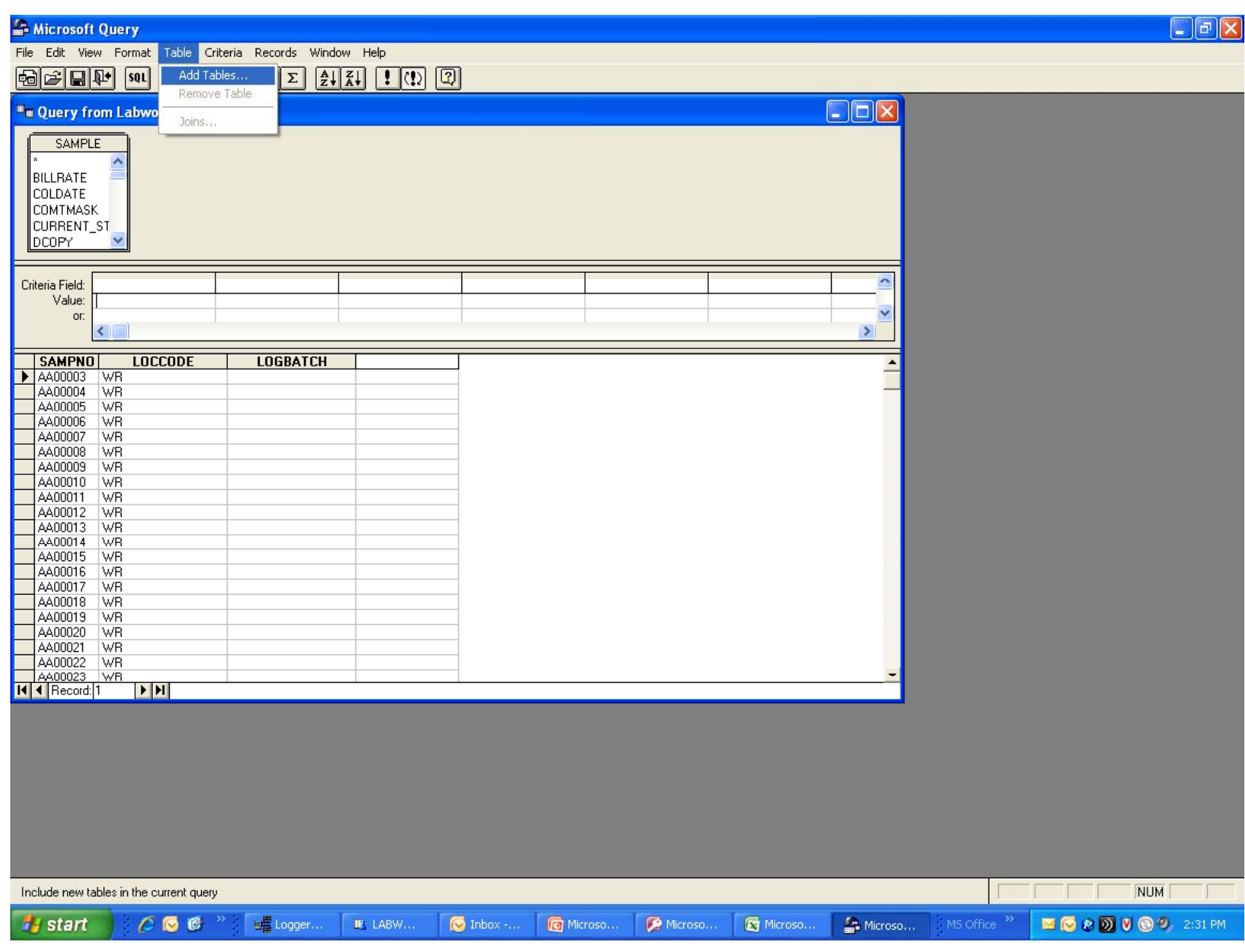

### **a** die die 1  $\nabla = \nabla$  $\frac{1}{2}$   $\frac{1}{4}$   $\frac{1}{2}$   $\frac{1}{2}$   $\frac{1}{2}$   $\frac{1}{2}$  $\Box$  $\Box$  $\times$ <sup>1</sup>n Query from Labworks5 **SAMPLE**  $\hat{\mathcal{A}}$ BILLRATE **COLDATE COMTMASK** CURRENT\_ST ∥DCOPY M **Add Tables**  $\times$ Table.  $\hat{\phantom{a}}$ Criteria Field: Add REASONMASTER Value:  $\blacktriangle$ **RESULT** v Close or: **RESULTPHEO**  $\rightarrow$ ∢ RLDEFANL RLDEFHED **SAMPNO LOCCODE LOGBATCH**  $\blacktriangle$ RLSMPANL A400003 WR  $\equiv$ RLSMPHED AA00004 WR **RLTSPECS** AA00005 WR  $\checkmark$ SAMPLE Options... AA00006 **WR** AA00007 WR AA00008 WR Owner: ∫<Alb  $\blacksquare$ AA00009 WR AA00010 WR LABWORKS5  $\blacksquare$ Database: AA00011  $|WR|$ AA00012 WR AA00013 | WR AA00014 WR AA00015 WR AA00016 WR AA00017 WR AA00018 WR AA00019 WR AA00020 WR AA00021 WR AA00022 WR AA00023 WB  $H$   $\triangleleft$  Record: 1  $\blacktriangleright$   $\blacktriangleright$

NUM Include new tables in the current query  $C \bullet E$ Light Logger... Microso... Microso... MS Office<sup>>></sup> **ECCO JOS** 2131 PM *Fa* start **IF** LABW...  $\bullet$  Inbox -... Microso... Microso...

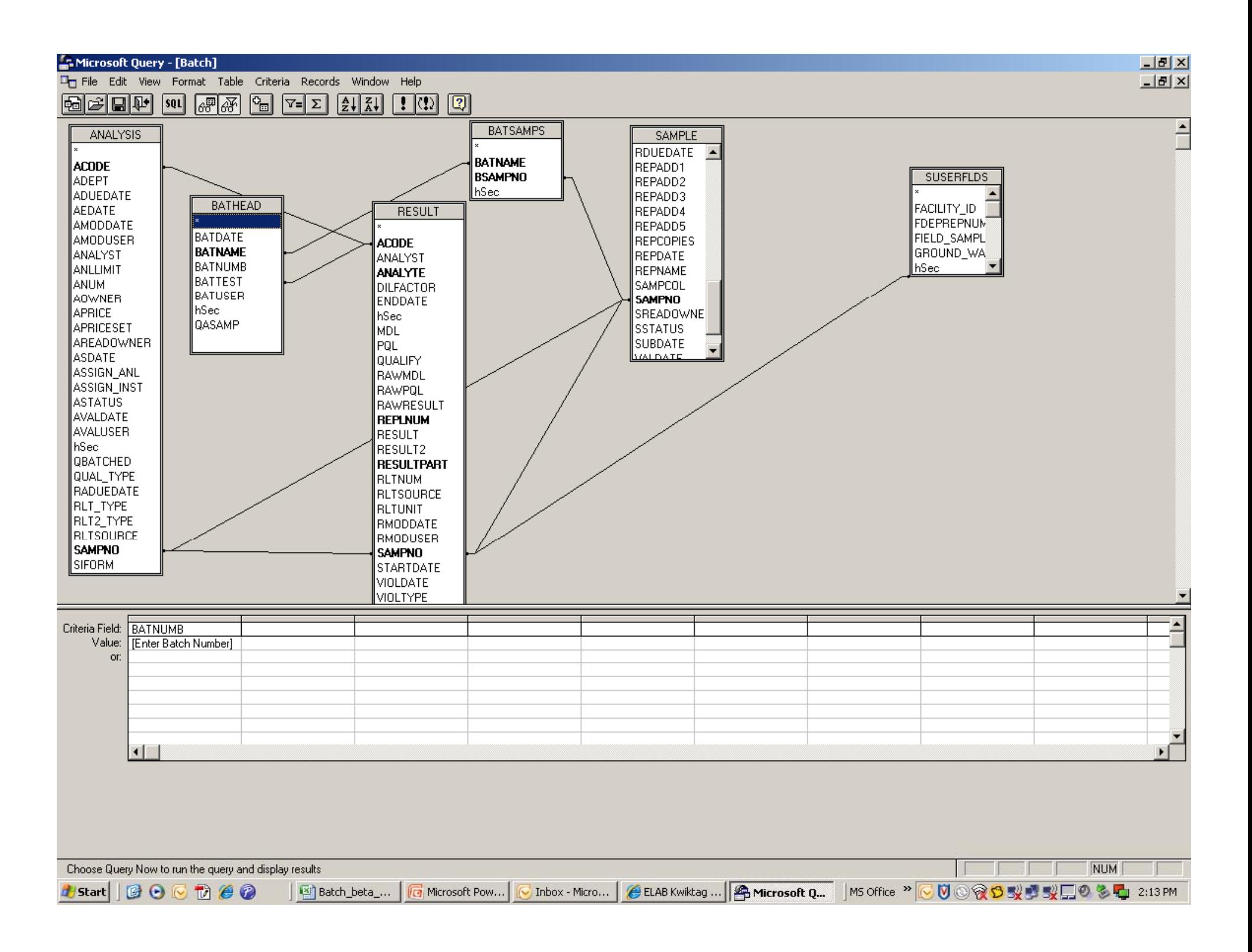

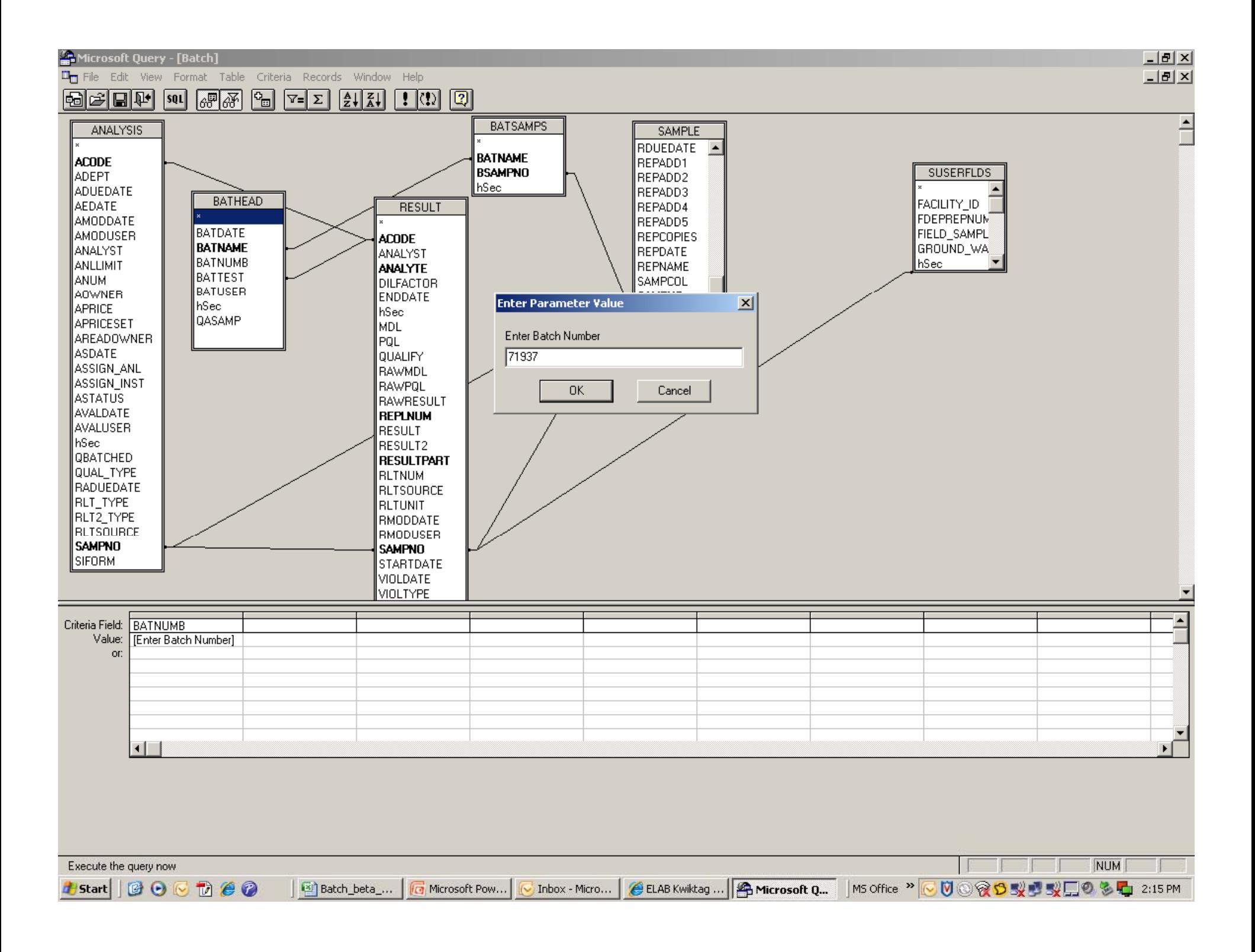

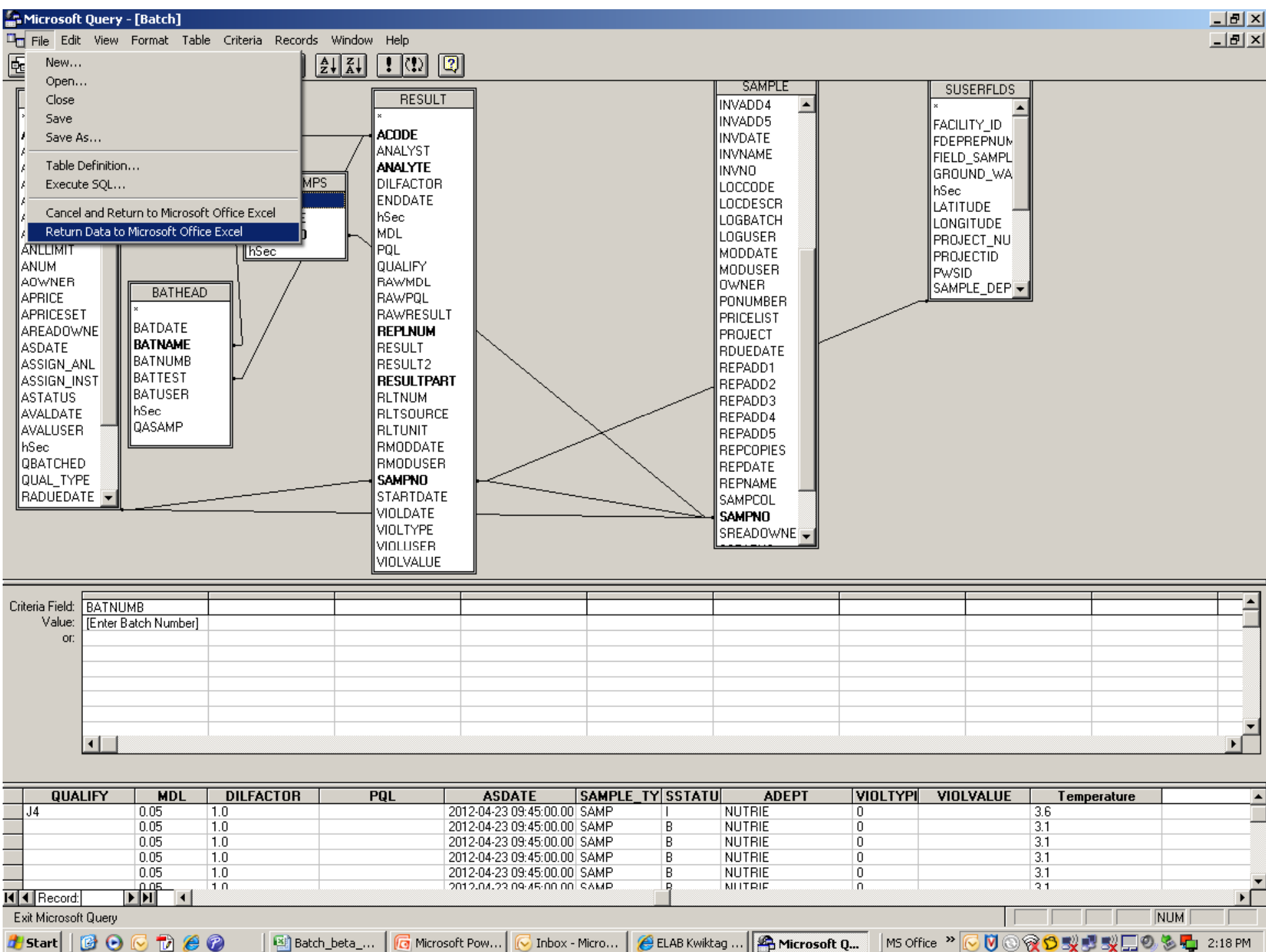

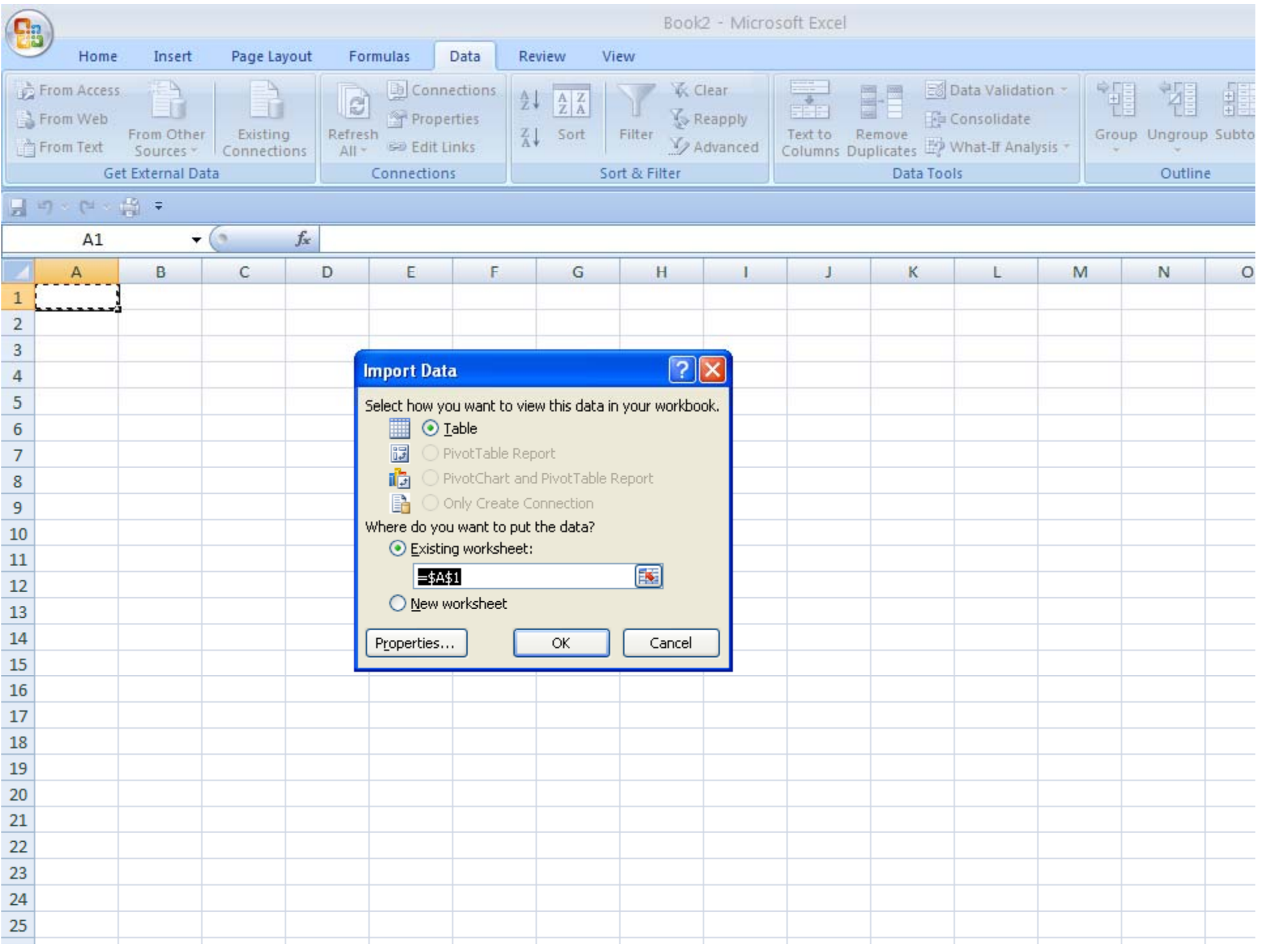

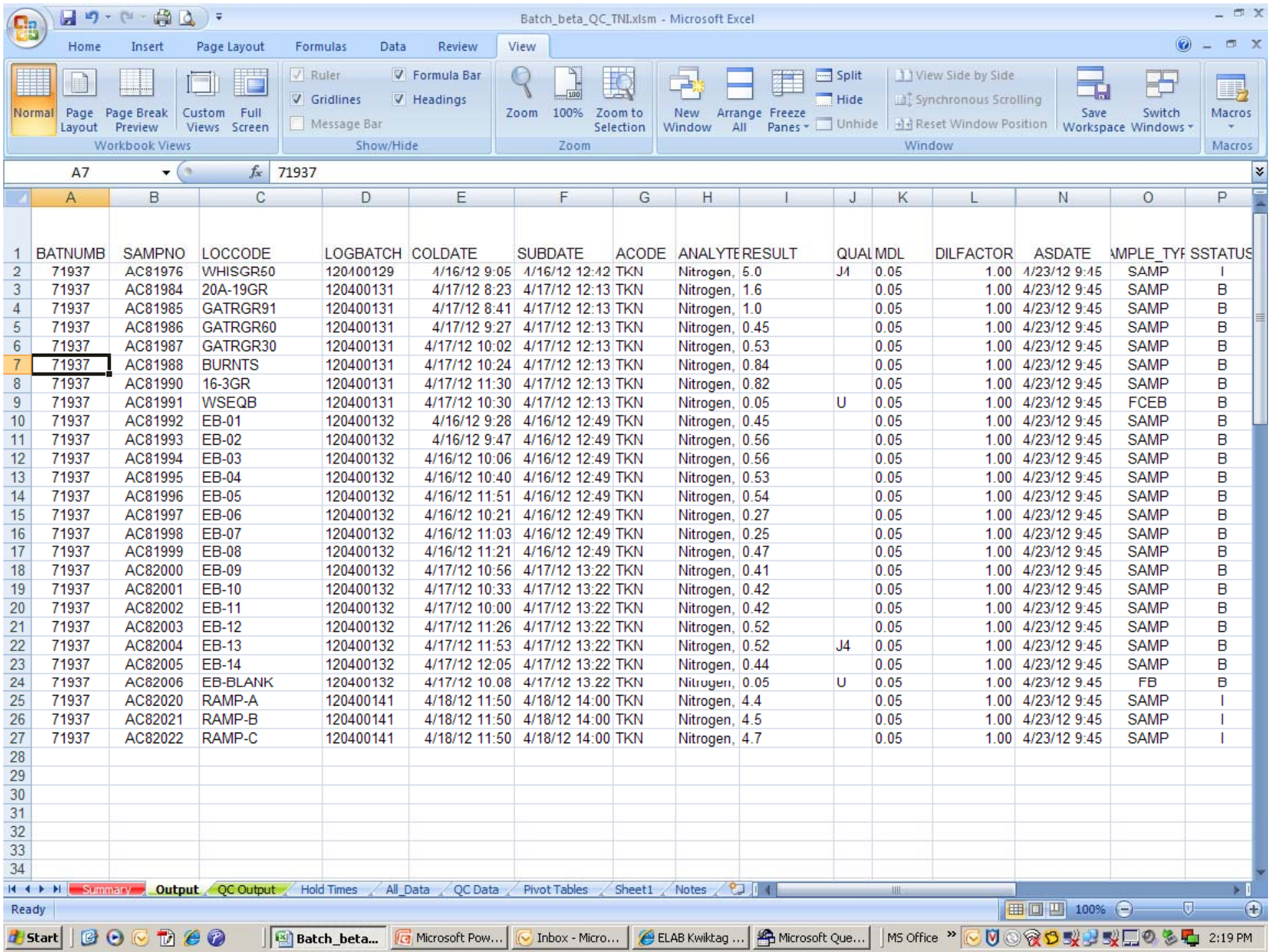

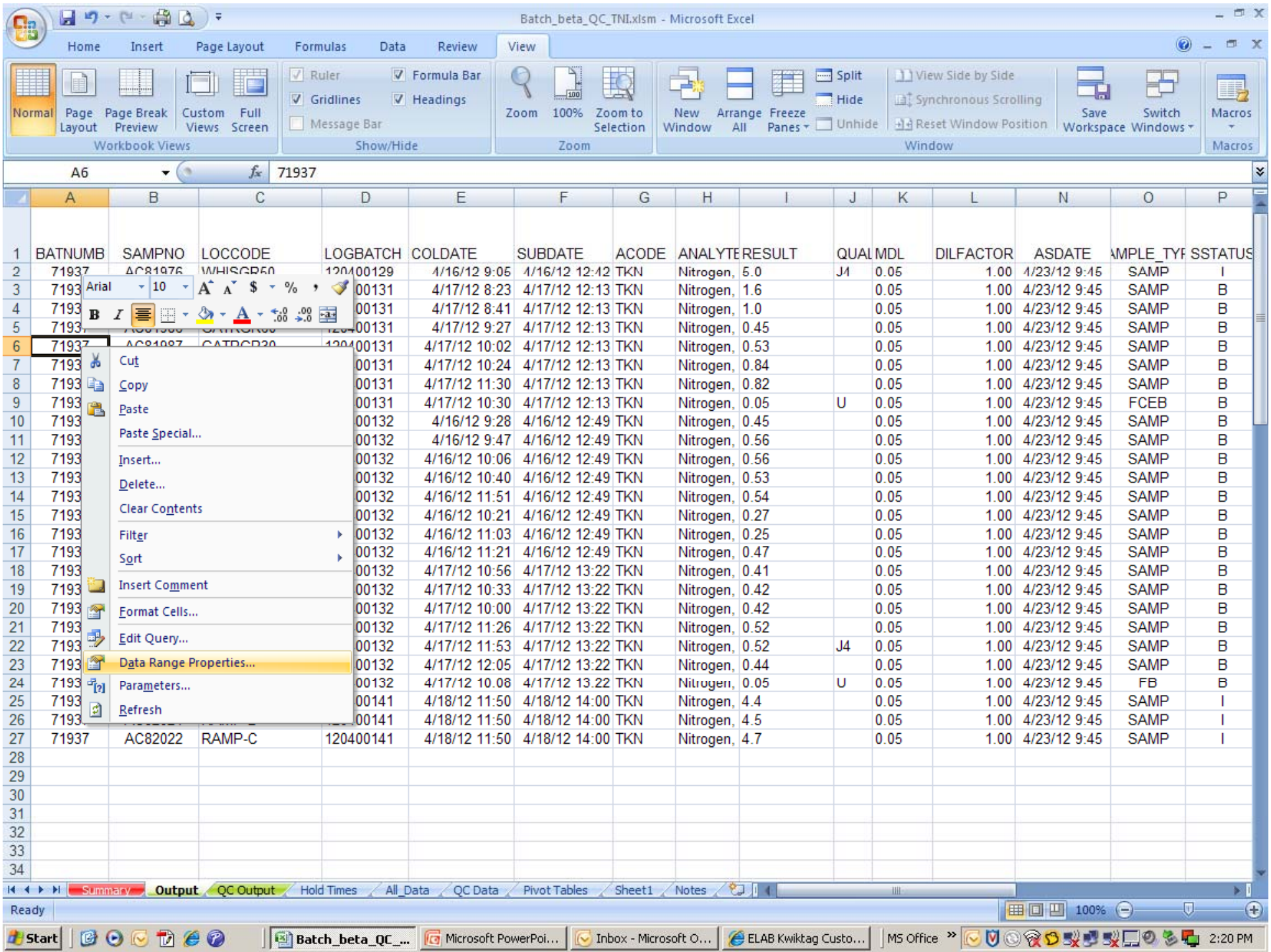

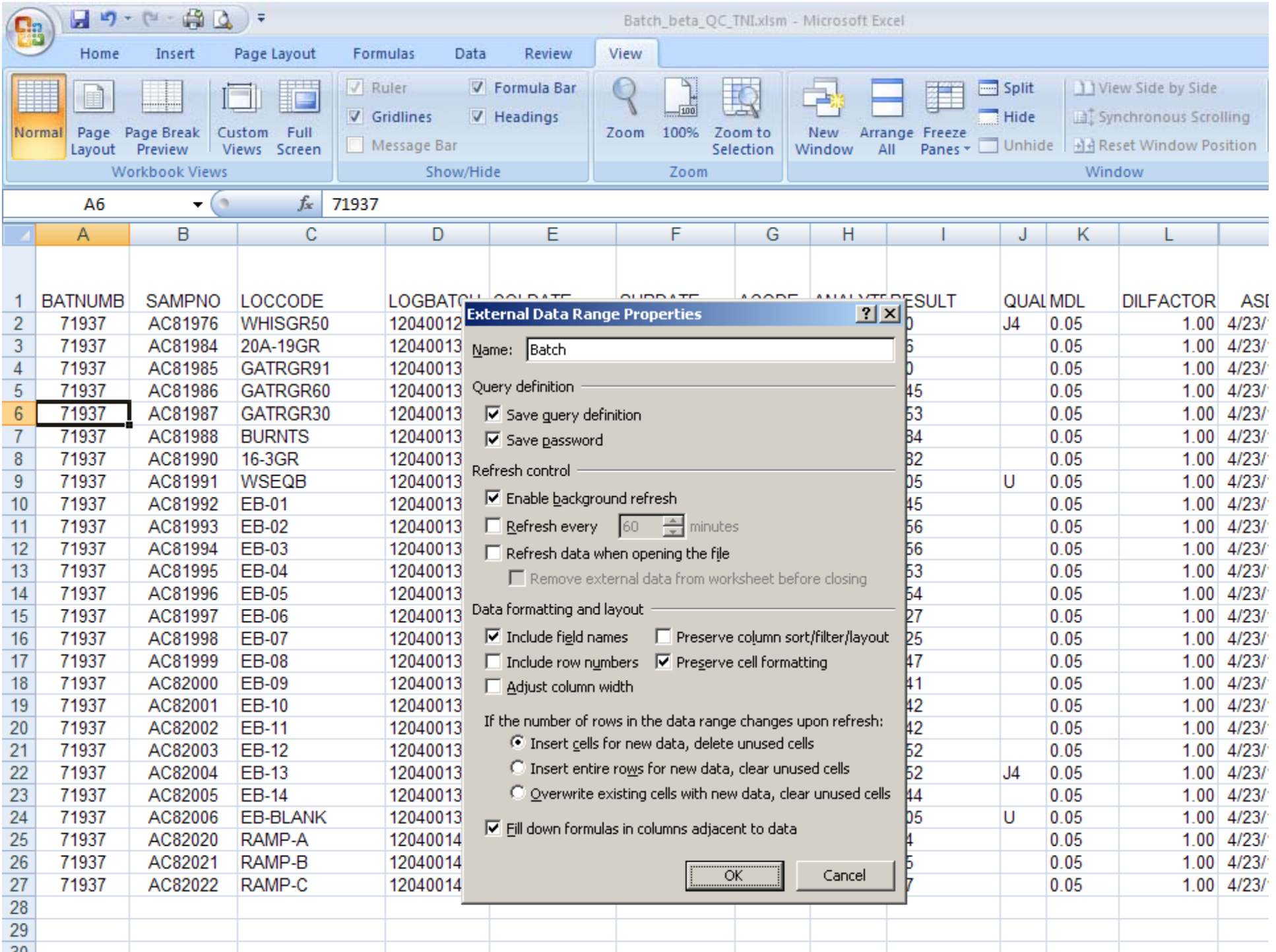

 $\overline{\phantom{a}}$  $\vert \times \vert$ 

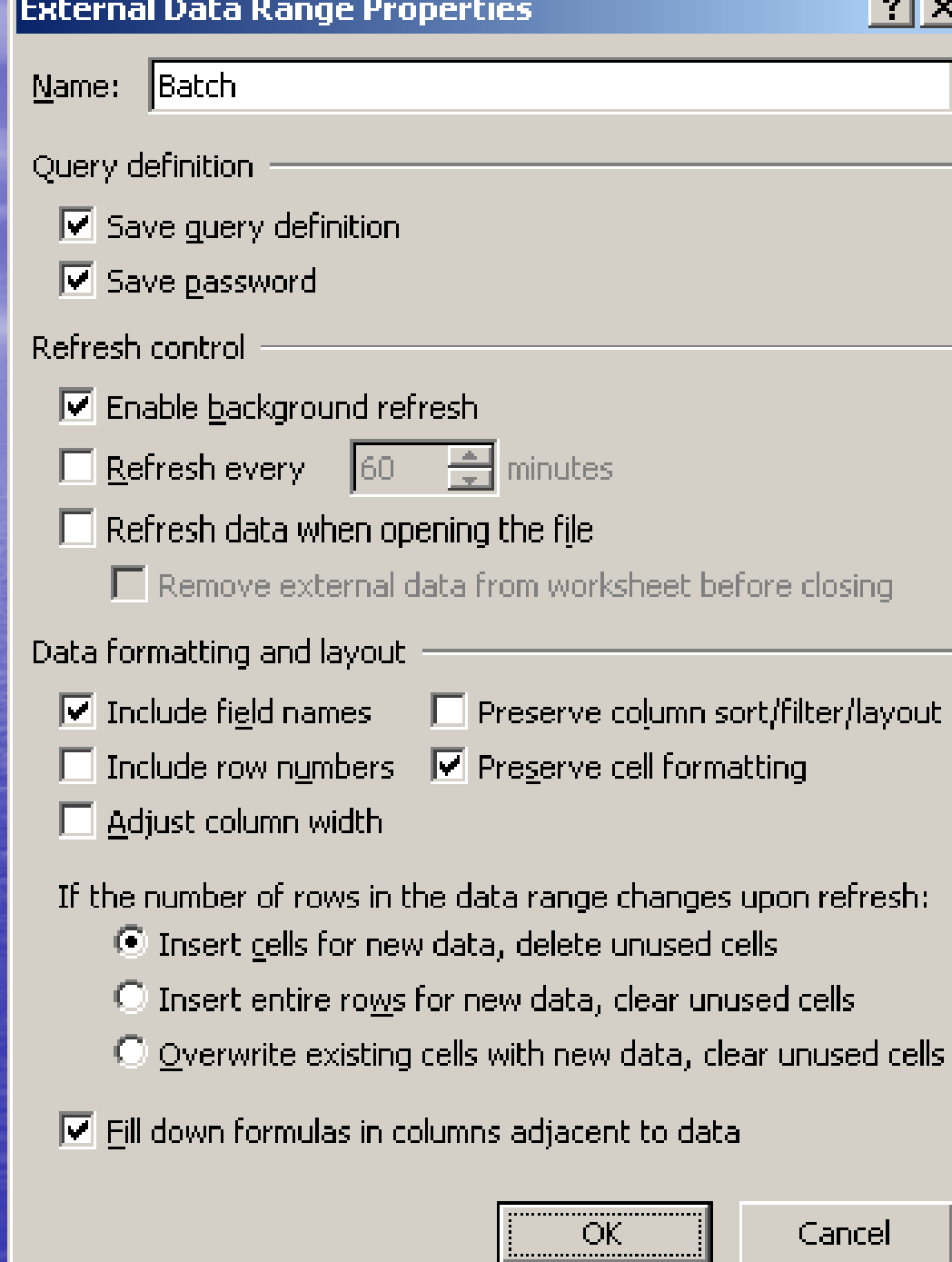

### Step One B

• Ok, I was less than truthful about 3 steps • Get more data if needed for other sheets I have Sheet Named "All Data", it brings in recent historical data by site for the batched Analyte of interest .

– One more sheet brings in the historical QA data for the Analyte.

### Step One C

• Add any needed information you can't pull from the database.

 I have Sheet Named "Holding times", in addition to holding times it also contains information like: can the result be a text, is it a field parameter, does it have a PQL, and preservation temperature.

### Step Two

• Organize Data – Pivot Tables Write your Formulas – Is analysis start time < sample collect time – Nested "if statements" • If <sup>a</sup> logical statement is true do this, if not do that VLookup • Format your results Conditional Formatting

## Pivot Tables

### • Pivot Tables are your friend.

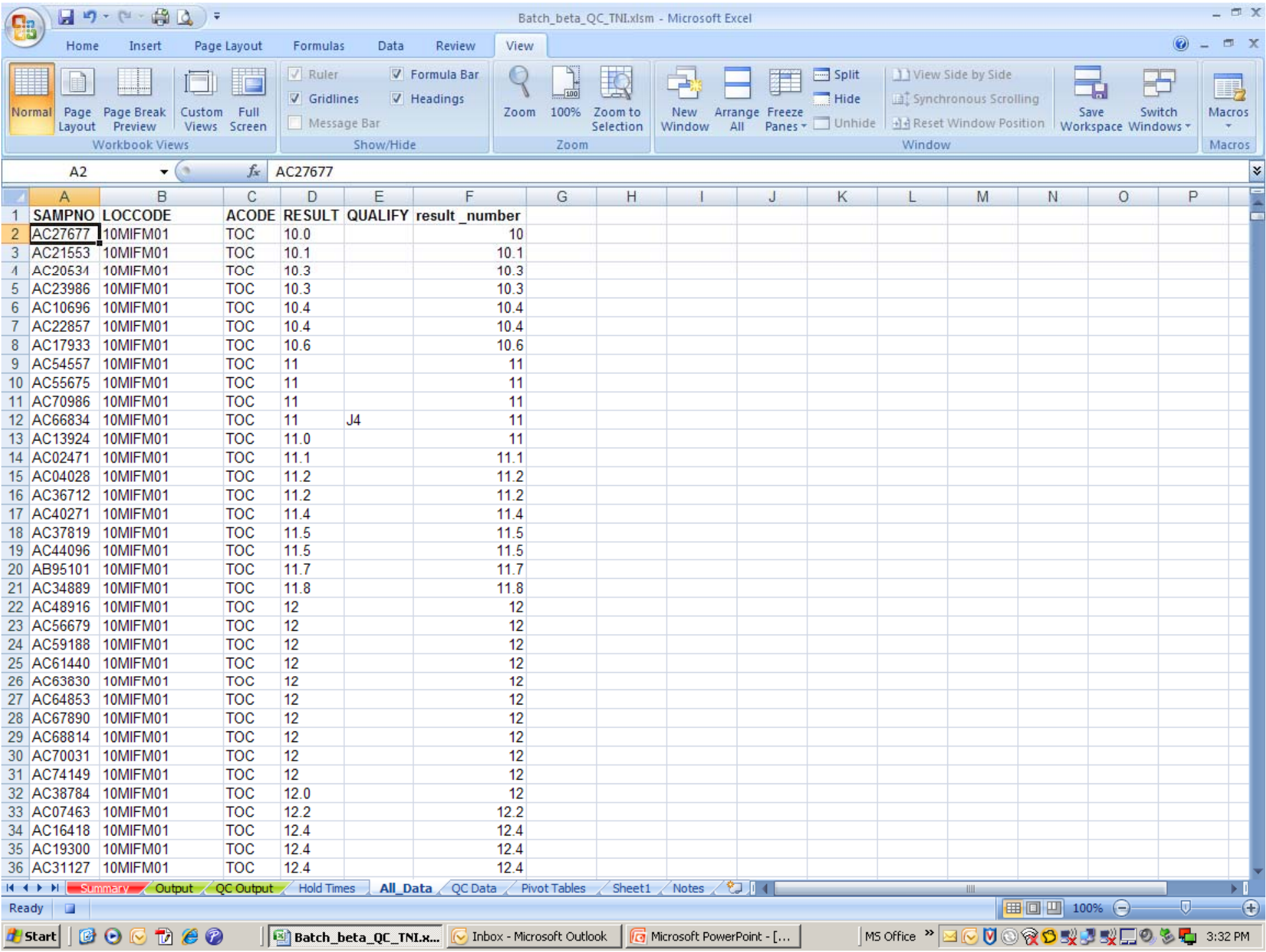

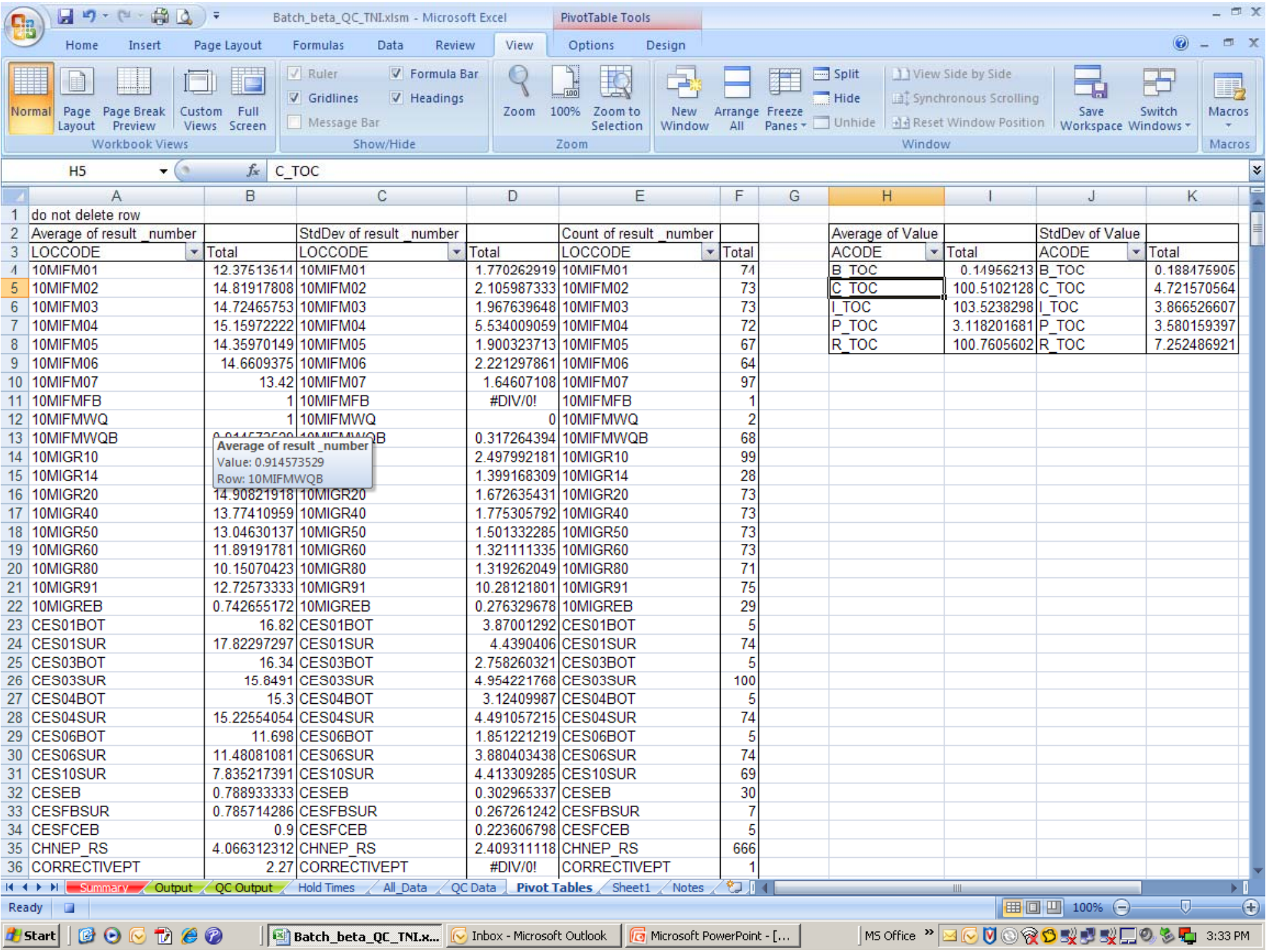

### Now we can start

• Formulas can be simple – =IF ( , ,) E2<D2,"ERROR" "ERROR", "OK" ) • Formulas can be complicated =IF(AG2="QC","OK",IF(VLOOKUP(F2,'Hold Times'!A:F,6,FALSE)="Y","OK",IF(L2="FB",IF( LEFT(I2,1)="U","OK","Check for V1"),IF(L2="FCEB",IF(LEFT(I2,1)="U","OK"," Check for V1"),"OK"))))

### Things I can check for:

- Is the result a number? pH = 7..2?
- Is the result < MDL? Should it be qualified as < LOD? • Between LOD and LOQ?
- Was the test performed before the sample was collected or received.
- Was the test within hold time?
	- If so was it properly qualified?

### Things I can check for:

• Was the test performed in the future? • Was <sup>a</sup> qualifier used that was not necessary? • Is the qualifier used on file or made up? • Did sample meet proper thermal preservation? • Was the result within 2 standard deviation units of the Historical mean?

## Step Two B

• Add Color • Use the Conditional formatting.

### Step Three

• Automate the process with a Macro • Use the Macro Recorder

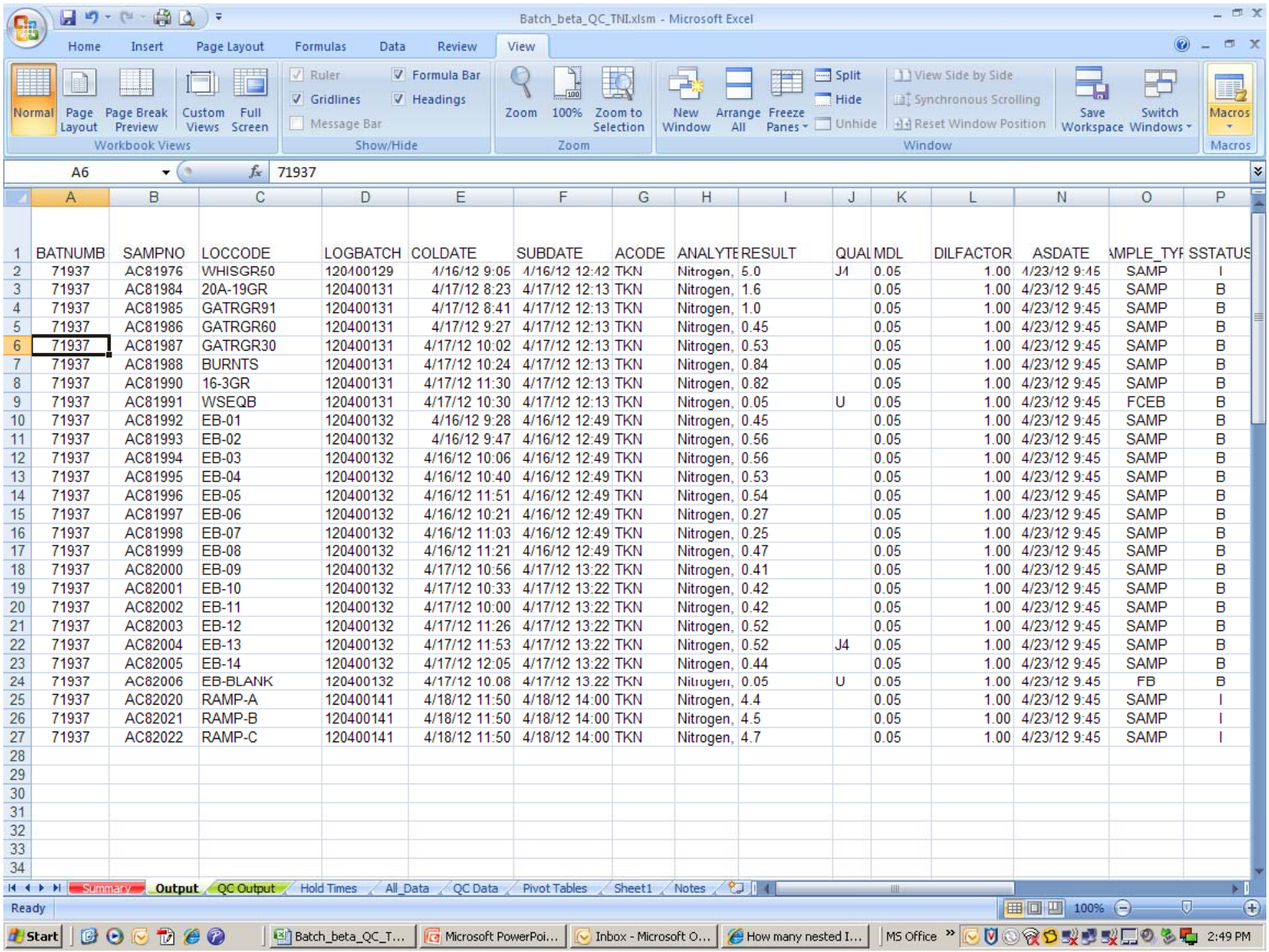

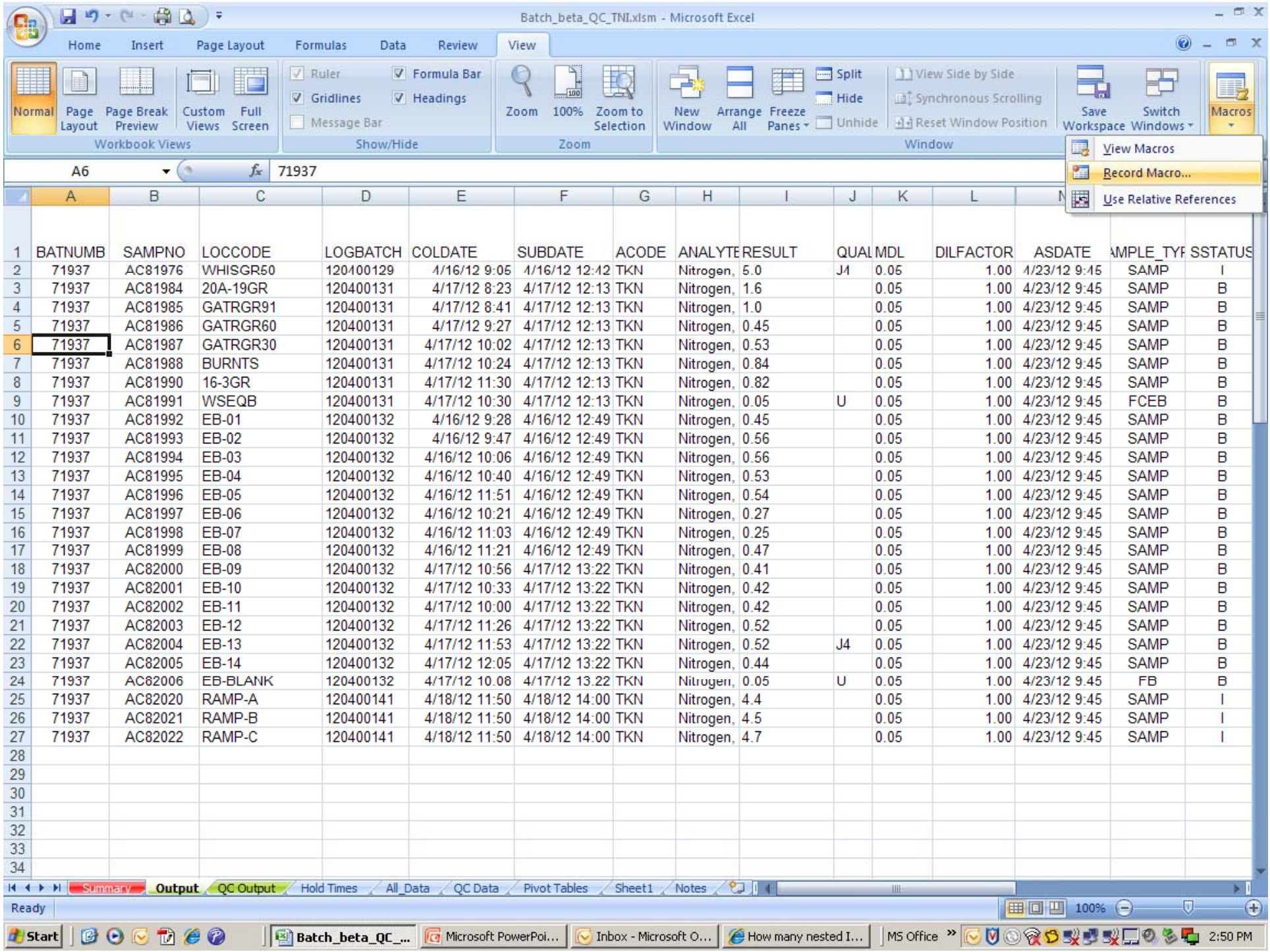

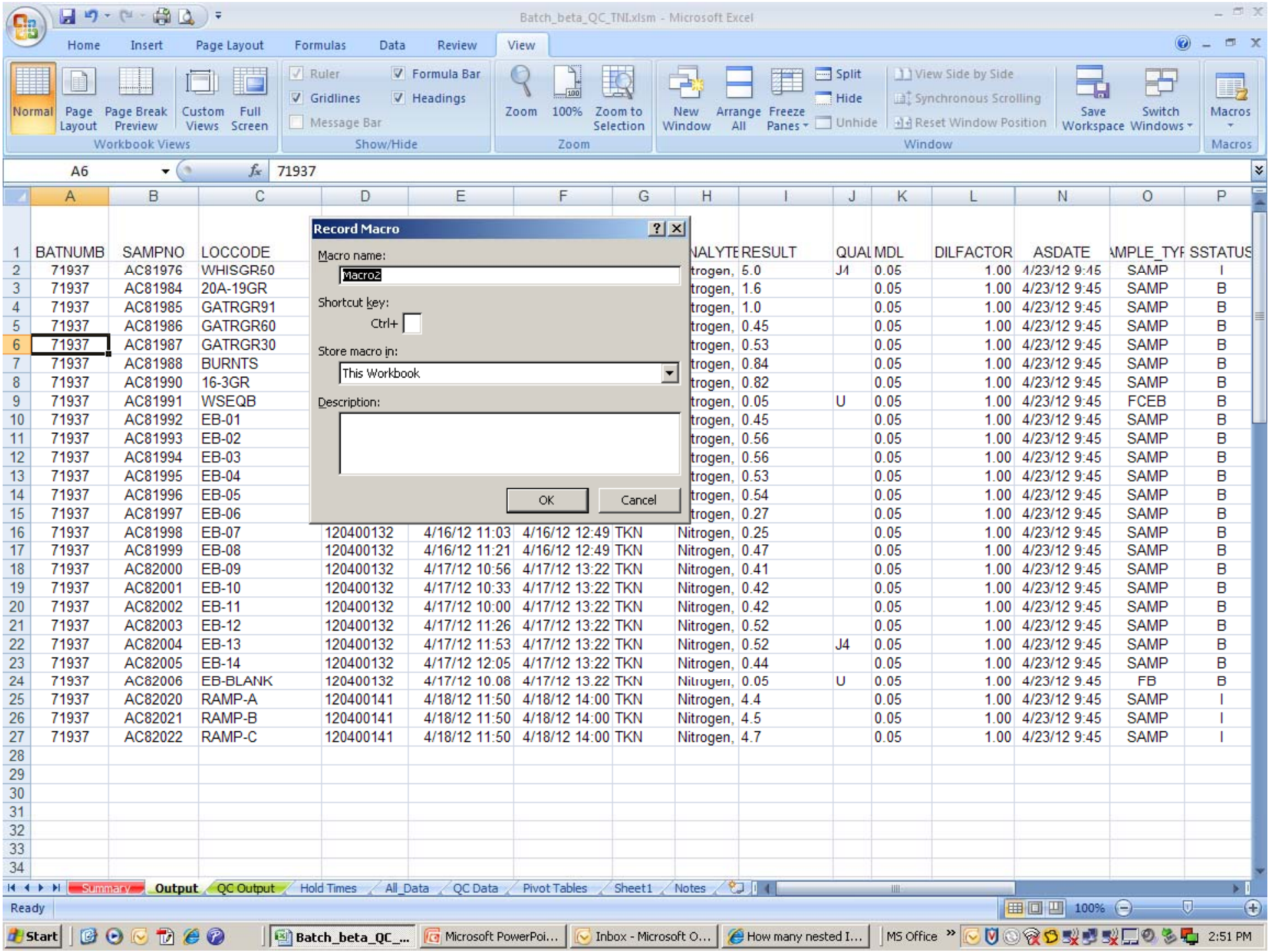

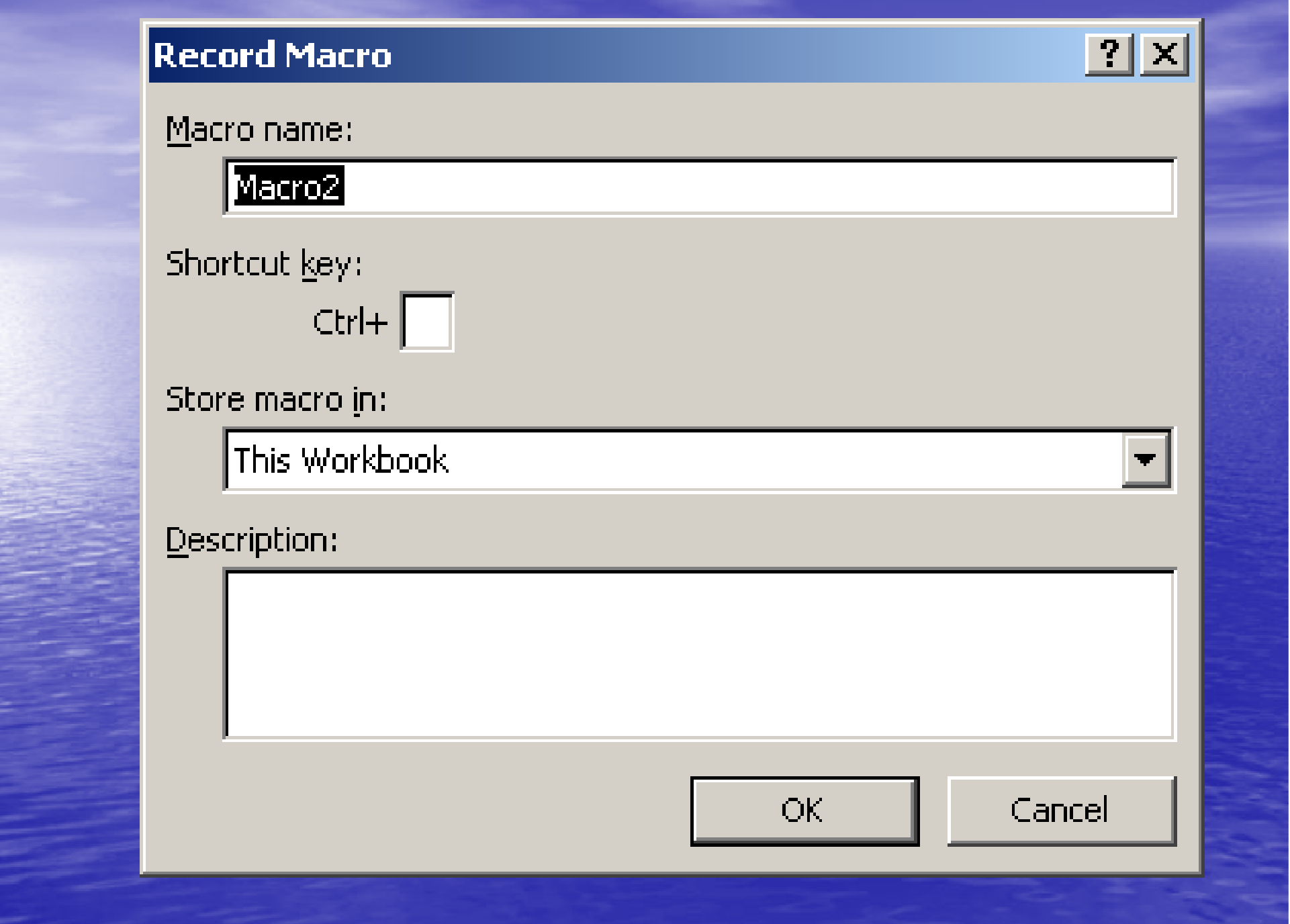

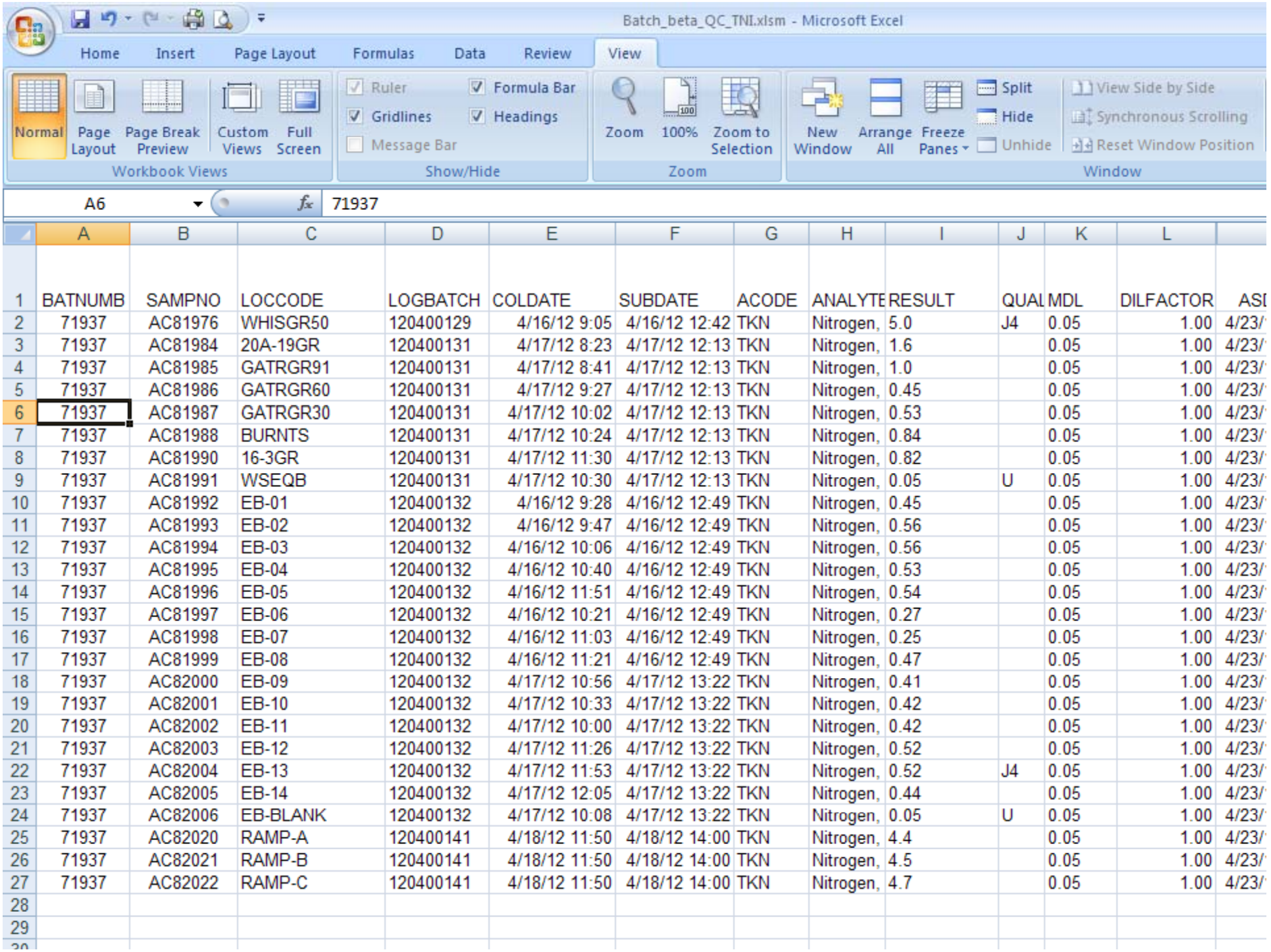

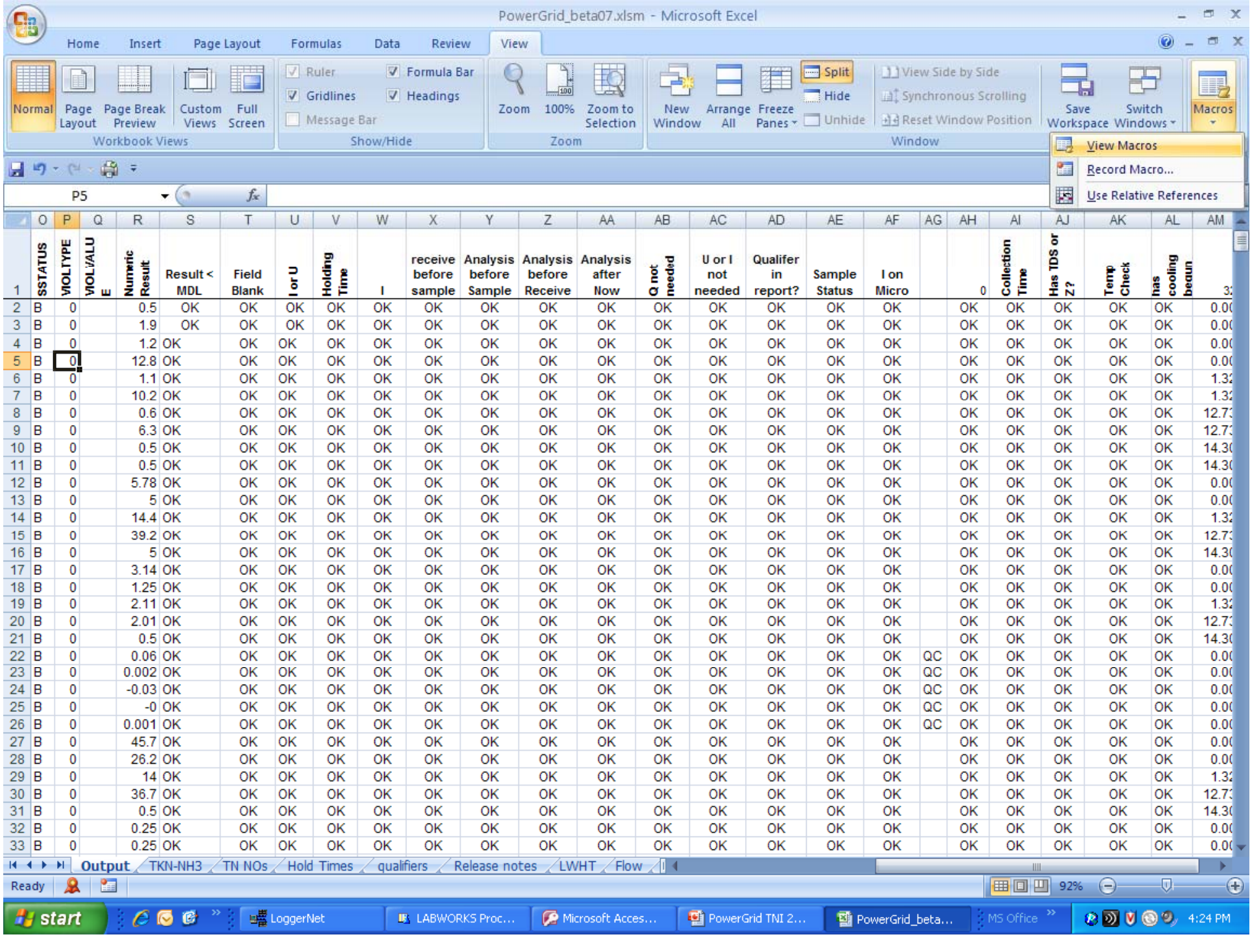

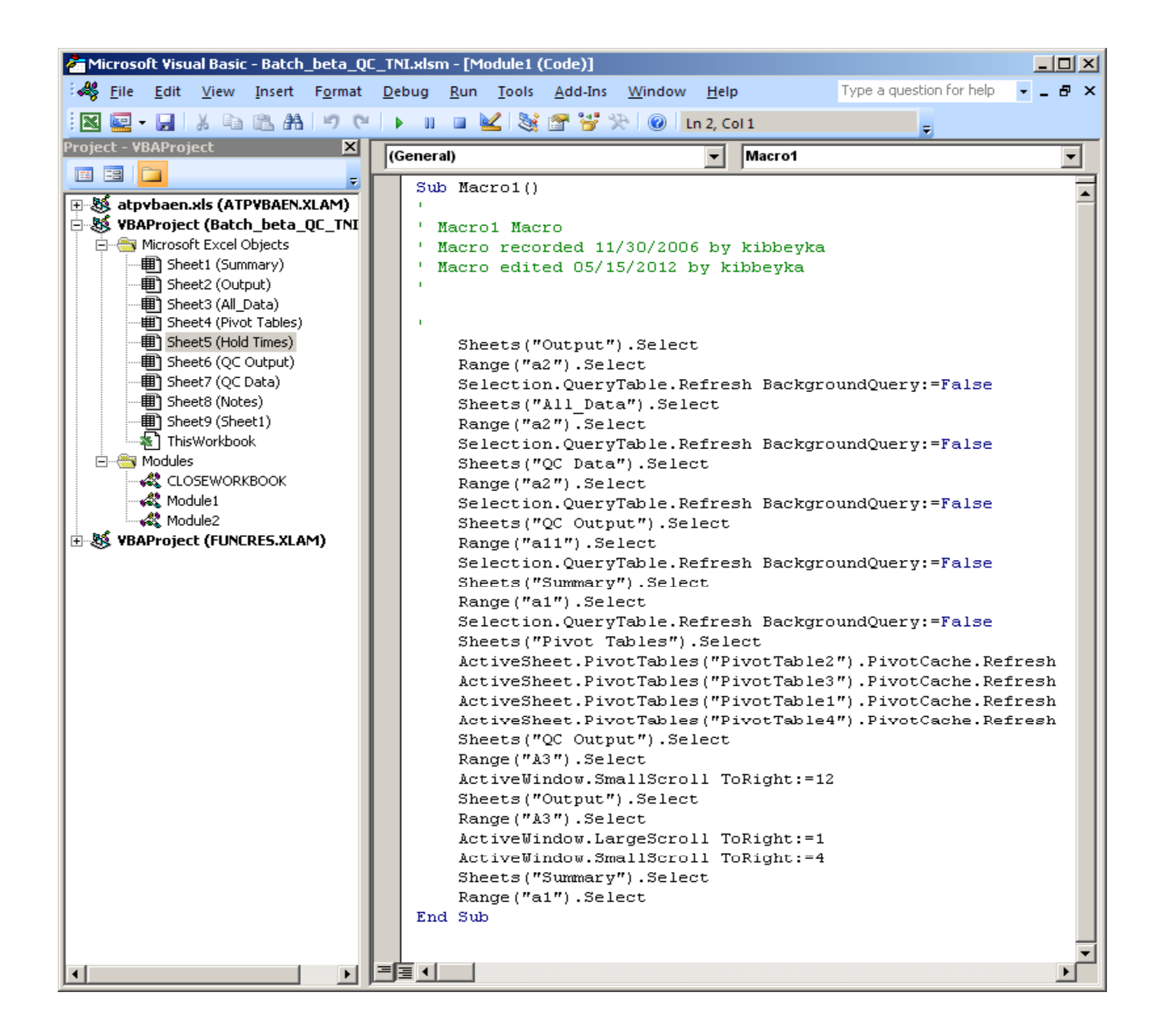

### Questions?

Keith Kibbey Lee County Environmental Laboratory 60 Danley Drive Unit 2 Fort Myers FL 33907

(239) 533-8600

kibbeyka@leegov.com

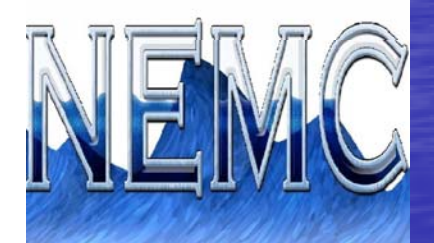

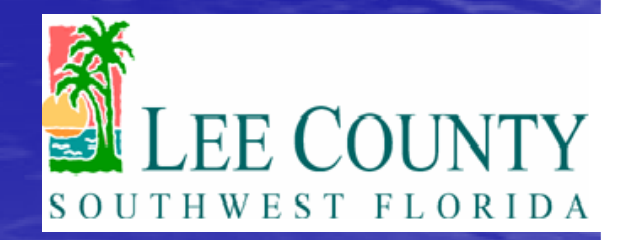